UNIVERSIDADE TECNOLÓGICA FEDERAL DO PARANÁ

HENRIQUE BOITO REYES

# DESENVOLVIMENTO DE UM SISTEMA AUTOMATIZADO PARA ANÁLISE DE MEDIDAS DE PH

MEDIANEIRA 2021

## HENRIQUE BOITO REYES

# DESENVOLVIMENTO DE UM SISTEMA AUTOMATIZADO PARA ANÁLISE DE MEDIDAS DE PH

### Development of an automated ph measurement control system

Trabalho de conclusão de Curso apresentado à disciplina de Trabalho de Conclusão de Curso 2 (TCC 2) do Curso de Engenharia Elétrica, da Universidade Tecnológica Federal do Paraná como requisito parcial para obtenção do título de Bacharel em Engenharia Elétrica

Orientador: Prof. Dr. Alberto Noboru Miyadaira Coorientador: Prof. Dr. Oldair Leite

#### MEDIANEIRA

2021

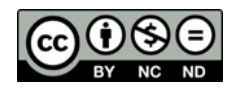

4.0 Internacional

Esta licença permite download e compartilhamento do trabalho desde que sejam atribuídos créditos ao(s) autor(es), sem a possibilidade de alterá-lo ou utilizá-lo para fins comerciais. Conteúdos elaborados por terceiros, citados e referenciados nesta obra não são cobertos pela licenca.

### HENRIQUE BOITO REYES

## DESENVOLVIMENTO DE UM SISTEMA AUTOMATIZADO PARA ANÁLISE DE MEDIDAS DE PH

Trabalho de conclusão de Curso apresentado à disciplina de Trabalho de Conclusão de Curso 2 (TCC 2) do Curso de Engenharia Elétrica, da Universidade Tecnológica Federal do Paraná como requisito parcial para obtenção do título de Bacharel em Engenharia Elétrica

Data de aprovação: 30/Novembro/2021

#### \_\_\_\_\_\_\_\_\_\_\_\_\_\_\_\_\_\_\_\_\_\_\_\_\_\_\_\_\_\_\_\_\_\_\_\_\_\_\_\_\_\_\_\_\_\_\_\_\_\_\_\_\_\_\_\_\_\_\_\_\_\_\_\_\_\_\_\_\_\_\_\_\_\_\_ Alberto Noboru Miyadaira Doutorado Universidade Tecnológica Federal do Paraná

Oldair Leite Doutorado Universidade Tecnológica Federal do Paraná

\_\_\_\_\_\_\_\_\_\_\_\_\_\_\_\_\_\_\_\_\_\_\_\_\_\_\_\_\_\_\_\_\_\_\_\_\_\_\_\_\_\_\_\_\_\_\_\_\_\_\_\_\_\_\_\_\_\_\_\_\_\_\_\_\_\_\_\_\_\_\_\_\_\_\_

Alex Lemes Guedes Mestrado Universidade Tecnológica Federal do Paraná

\_\_\_\_\_\_\_\_\_\_\_\_\_\_\_\_\_\_\_\_\_\_\_\_\_\_\_\_\_\_\_\_\_\_\_\_\_\_\_\_\_\_\_\_\_\_\_\_\_\_\_\_\_\_\_\_\_\_\_\_\_\_\_\_\_\_\_\_\_\_\_\_\_\_\_

Felipe Marangoni **Doutorado** Universidade Tecnológica Federal do Paraná

\_\_\_\_\_\_\_\_\_\_\_\_\_\_\_\_\_\_\_\_\_\_\_\_\_\_\_\_\_\_\_\_\_\_\_\_\_\_\_\_\_\_\_\_\_\_\_\_\_\_\_\_\_\_\_\_\_\_\_\_\_\_\_\_\_\_\_\_\_\_\_\_\_\_\_

#### MEDIANEIRA

2021

### RESUMO

A automação industrial tem um papel substancial para com o desenvolvimento da indústria, sendo um fator agregador para a mesma, reduzindo custos e tempo de processos. Os setores industriais que desfrutam desses recursos são vários, dentre os quais pode-se destacar a subdivisão de análises e processos químicos. Esse setor usufrui de maneira substancial da aprimoração dentro de processos industriais que necessitem de grande quantidade de dados de composições químicas, onde a automação dos processos reduz significativamente o tempo de produção e análise de dados. Um dos processos químicos que se beneficia da automação é a medição de pH, cujo presente trabalho propõe o desenvolvimento e construção de um manipulador robótico e uma mesa rotativa com capacidade para 28 tubos de ensaio, cujo sistema permitirá a coleta de dados de pH de soluções químicas de forma automática, assim como o armazenamento digital dos dados para fins de análise. As funcionalidades e a confiabilidade do sistema foram comprovadas por meio de teste realizados em um ambiente controlado, onde foram utilizadas soluções com pH já conhecidos, cujo processo de coleta permitiu constatar a robustez e precisão do sistema mecânico e medição do pH, cujo sistema beneficiará o laboratório de química da UTFPR-MD.

Palavras-chave: automatização, amostras, medidas de pH, robótica.

## ABSTRACT

Industrial automation has a substantial role in the development of industry, being an aggregating factor for it, reducing costs and process time. There are several industrial sectors that benefit from these resources, among which the subdivision of chemical analyzes and processes can be highlighted. This sector benefits substantially from the improvement within industrial processes that require large amounts of chemical composition data, where process automation significantly reduces production time and data analysis. One of the chemical processes that benefits from automation is pH measurement, whose present work proposes the development and construction of a robotic manipulator and a rotary table with a capacity for 28 test tubes, whose system will allow the collection of pH data from solutions automatically, as well as the digital storage of data for analysis purposes. The functionality and reliability of the system were proven through tests carried out in a controlled environment, where solutions with known pH were used, whose collection process allowed the verification of the robustness and accuracy of the mechanical system and pH measurement, whose system will benefit the UTFPR-MD's chemistry laboratory.

Key words: automation, samples, pH measurements, robotics.

# LISTA DE ILUSTRAÇÕES

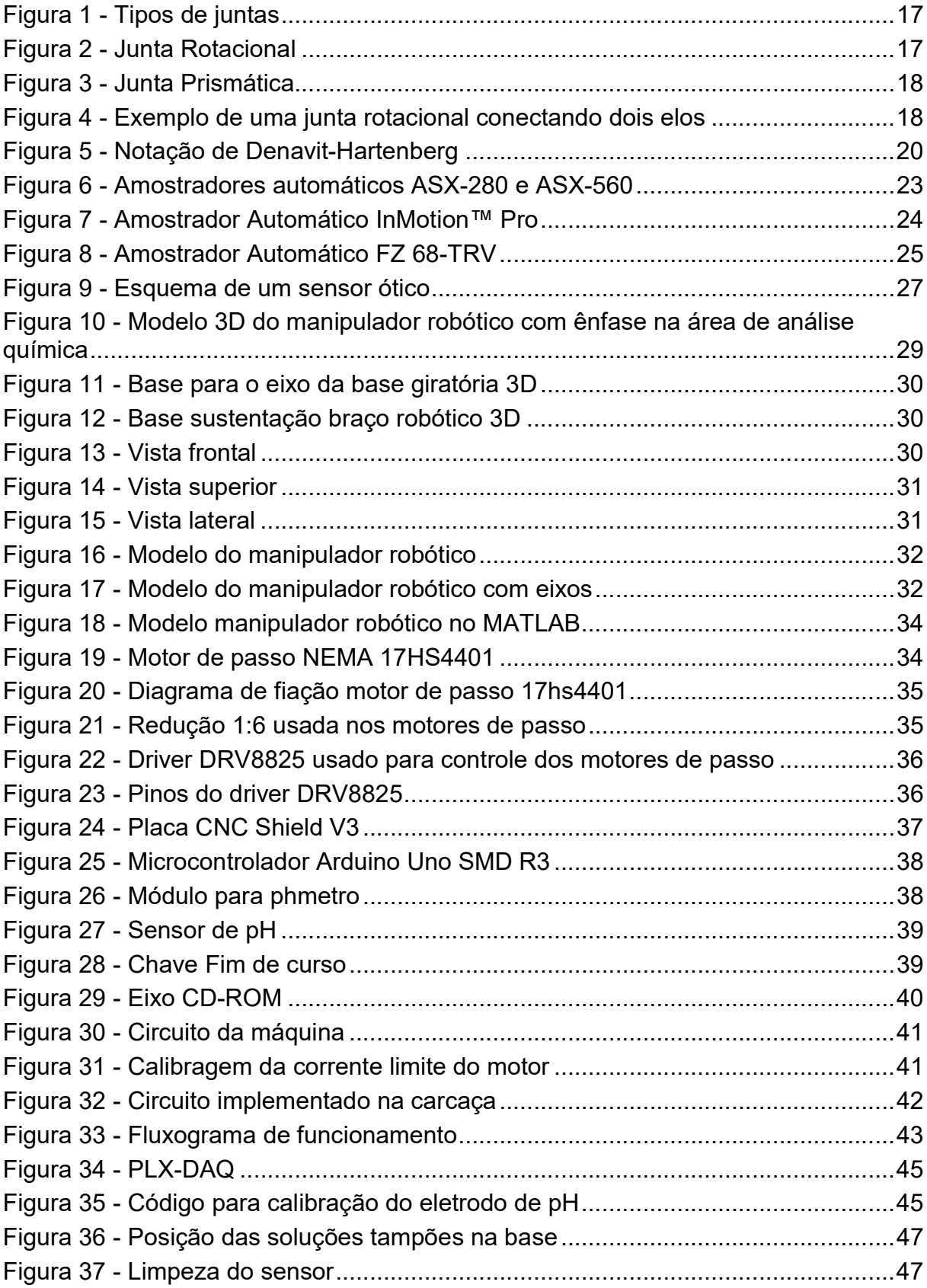

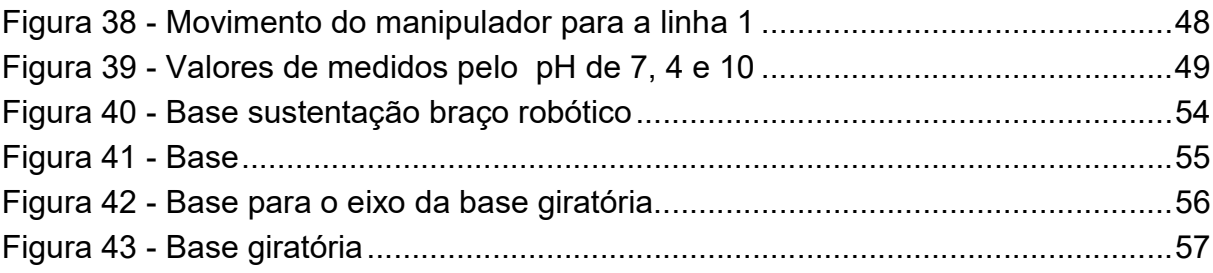

## LISTA DE TABELAS

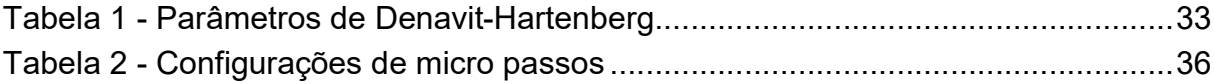

## LISTA DE ABREVIATURAS E SIGLAS

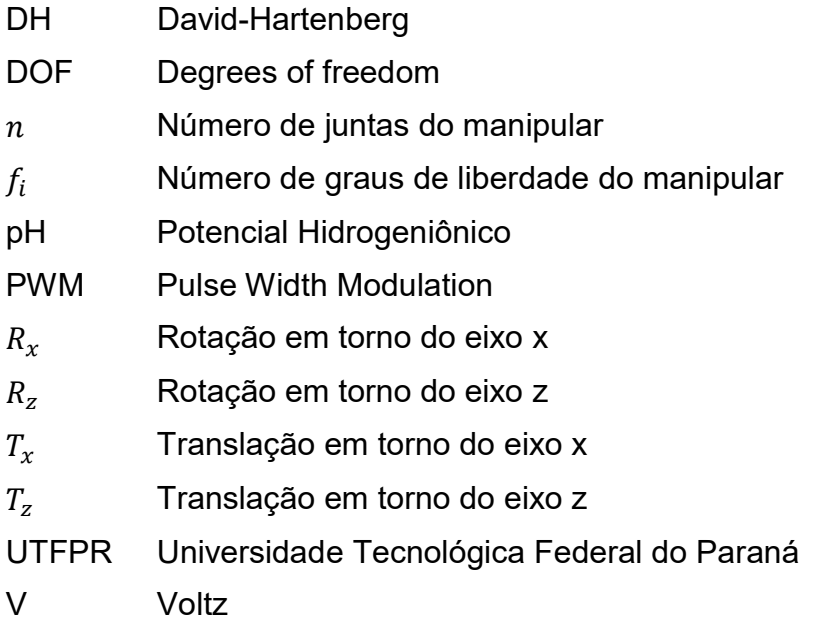

# **SUMÁRIO**

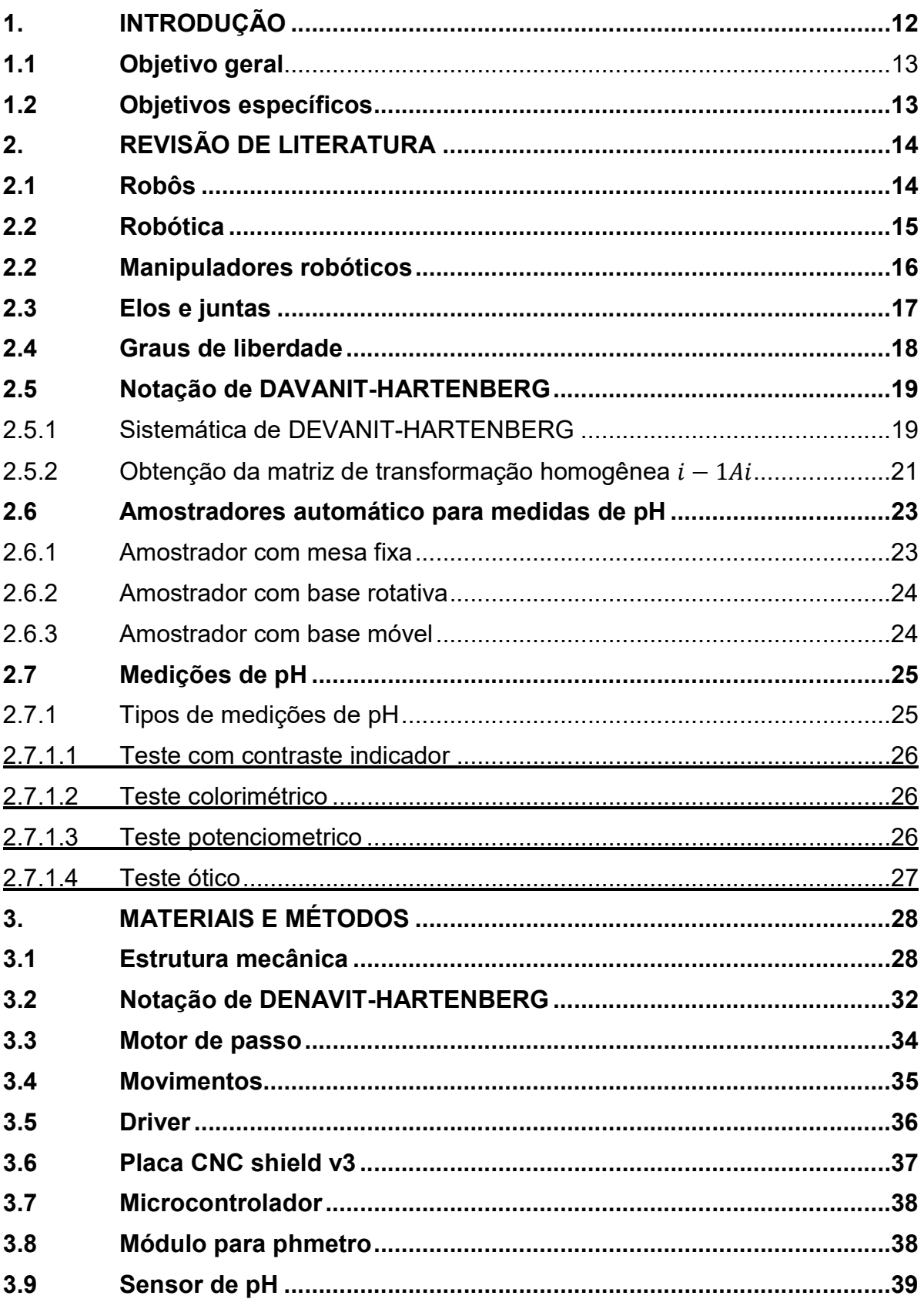

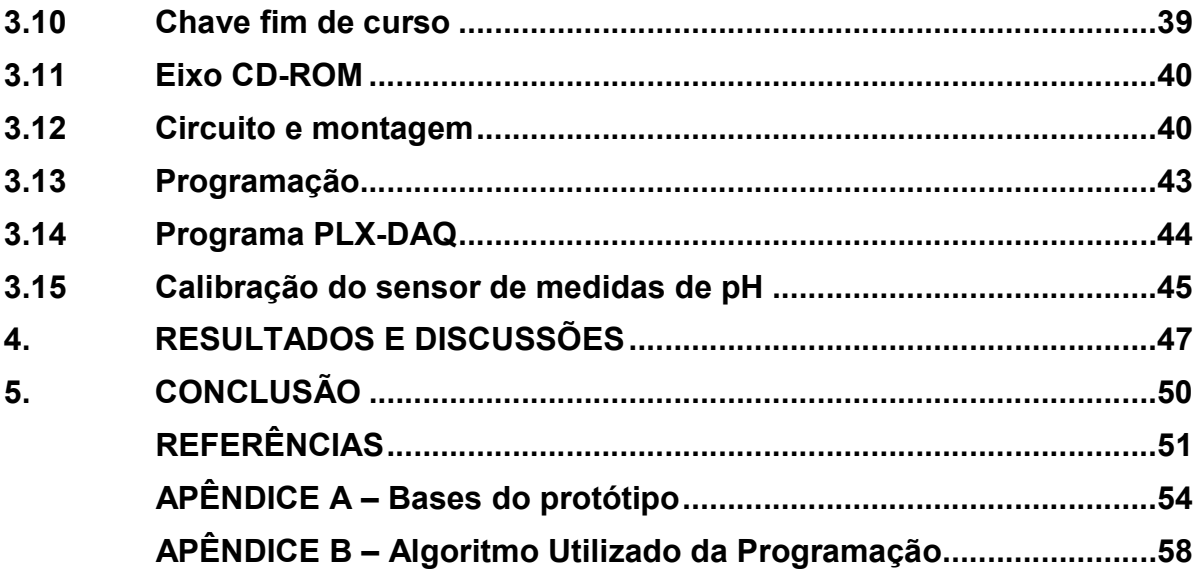

#### 1. INTRODUÇÃO

A indústria 4.0, chamada também de Quarta Revolução Industrial, está relacionada a um sistema amplo de tecnologias avançadas: inteligência artificial, robótica, internet das coisas e computação na nuvem, mudando os meios de produção e os modelos de negócios.

Manipuladores robóticos são de grande utilidade para a indústria, pois os mesmos podem realizar uma infinidade de trabalhos com elevada velocidade, além de propiciar maior segurança, afastando trabalhadores de áreas de riscos.

Em tempos antigos muitos processos químicos tinham uma grande periculosidade, isso fazia com que o material final tivesse alto valor agregado, tornando o produto inviável para a maior parte da população. Com o surgimento da robótica, a área do setor químico pôde evoluir muito, pois a robótica proporcionou inúmeros benefícios, como agora, os trabalhos mais críticos são realizados por robôs, aumentando a velocidade de execução do processo. O setor químico por ser uma área muito delicada no qual a mínima interferência no processo gera um produto final inapropriado, entretanto dispomos agora de uma alta precisão mecânica e uma diminuição de riscos de ingerências no processo.

Com base nessas afirmações, este trabalho propõe a utilização de um manipulador robótico para medidas potenciométricas (medidas de pH), na área de análises químicas, a fim de automatizar o processo e torná-lo mais eficiente.

O manipulador robótico em conjunto com uma base giratória (que conterá as amostras) terá a função de realizar a análise. O mesmo terá como função movimentar o sensor, eletrodo de vidro (eletrodo sensível aos íons H3O<sup>+</sup> ) até as amostras dispostas nos compartimentos do carrossel, realizar as medidas de pH. Após cada medida, uma etapa de limpeza do eletrodo também foi implementada. Os resultados das medidas de pH das amostras são também armazenados digitalmente em um sistema de banco de dados.

## 1.1 Objetivo geral

Realizar a construção de um manipulador robótico para medidas de pH em soluções aquosas, que possa desempenhar o processo de análise de pH de soluções químicas, tornando o processo mais rápido e eficiente, aumentando assim a qualidade e quantidade de amostras que podem ser realizadas.

### 1.2 Objetivos específicos

- a) Projetar e desenvolver um manipulador robótico;
- b) Projetar e desenvolver um sistema embarcado para o controle do sistema;
- c) Dimensionar estrutura mecânica do manipulador robótico;
- d) Dimensionar estrutura mecânica da base de tubos de ensaio giratória;
- e) Integrar a parte de programação com a parte mecânica;
- f) Realizar testes de posicionamento e leitura de pH para avaliar a robustez da estrutura e confiabilidade da leitura.

### 2. REVISÃO DE LITERATURA

Este capítulo tem como objetivo apresentar os conceitos essenciais relacionados a robótica (ou manipuladores robóticos) e amostradores automáticos de pH, destacando a parte matemática do sistema e exemplos de sistemas análogos, para fins de melhor compreensão dos capítulos subsequentes.

#### 2.1 Robôs

De acordo com Niku (2015, p. 2) "Se você comparar um robô manipulador convencional comum guindaste ligado a, digamos um veículo utilitário ou reboque, você vai notar que o robô manipulador é muito semelhante ao guindaste. " Diante disso a semelhança entres eles é que ambos possuem uma série de elos ligados através de articulações, no qual cada articulação pode ser movimentada por atuadores. Porém, a principal diferença entre eles, está em como são controlados. Os manipuladores convencionais são controlados por um ser humano que o manuseia e o controla, enquanto os robôs são controlados por computador que executa o programa (NIKU, 2015).

Com o passar dos séculos o homem buscou novas maneiras de melhorar os processos produtivos, principalmente após a segunda metade do século XX, com o desenvolvimento da tecnologia, que permitiu a automação dos processos.

Com isso, surgiram os conceitos de "robô" e "inteligência artificial". Porém, foi apenas depois de 40 anos que os robôs começaram a estar presentes nos processos industriais.

Os primeiros robôs surgiram no final da década de 50 e início dos anos 60, com o desenvolvimento de transistores e circuito integrado. Os manipuladores robóticos modernos tiveram sua capacidade aumentada gradativamente, bem como seu desempenho com o uso de microprocessadores e linguagens de programação avançada, a partir de 1980.

Tais avanços foram possíveis por conta de investimentos feitos pela indústria automobilística. Atualmente, existe uma grande variedade de robôs, com diferentes funções programadas. Portanto, existem robôs nas indústrias, para uso doméstico, para ajuda médica, em hospitais, trabalhos perigosos ou realizados em zonas de

risco, como no desmonte de bombas, locais radioativos, além de incêndios, terremotos e outras catástrofes.

O nome "robô" vem do tcheco "robota", que significa "trabalho forçado", sendo utilizado pela primeira vez pelo escritor tcheco Karel Capek, em seu livro "R.U.R – Robôs Universais de Rossum", onde Rossum projetava e construía um exército de robôs que se tornava muito inteligente e dominava o mundo. Mais tarde, o termo "robô" veio a ser usado para dar nome ao mecanismo automático que realiza trabalhos e movimentos humanos, podendo ou não ter aspecto semelhante ao homem.

De acordo com o Instituto Americano de Robótica (RIVIN, 1988), robô é o manipulador reprogramável e multifuncional projetado para mover materiais, partes, ferramentas ou dispositivos especializados por meio de movimentos variáveis que são programados para o desempenho de diversas atividades.

Em termos gerais, podemos dizer que robô é um dispositivo que permite a realização de trabalhos mecânicos, associados a seres humanos, de maneira eficiente e sem a necessidade de colocar a vida humana em risco.

#### 2.2 Robótica

Segundo Niku (2015, p. 4) "Robótica é a arte, a base de conhecimento e know-how de concepção, aplicação e uso de robôs em atividades humanas. " Sistemas robóticos, não compreendem somente de robô, para um sistema robótico conseguir realizar as ações a ele designada, é indispensável o uso de equipamentos e mecanismos afim de controlá-lo. Robôs podem atuar em diversas áreas, como: ambiente de manufatura; para ajudar deficientes; exploração subaquática e espacial; dentre outras (NIKU, 2015).

A robótica é uma área bastante ampla, que se interage em disciplinas das engenharias elétrica, mecânica, mecatrônica e eletrônica, também na ciência da computação, ciências cognitivas, biologia, entre outras.

O termo "robótica" foi criado em 1941, com o escritor russo-americano Isaac Asimov, denominando o estudo e o uso dos robôs. Foi no conto "Runaround", compilado no livro "Eu, Robô" que Asimov explicitou as Leis da Robótica, como parte integrante do universo futurista. O objetivo dessas leis era proteger os humanos de

danos causados por máquinas inteligentes, de modo que eram programadas no cérebro positrônico dos robôs.

As leis da robótica são:

- 1. Um robô não pode fazer mal para um ser humano e muito menos permitir que algum mal lhe aconteça;
- 2. Um robô deve obedecer às ordens de seres humanos, a não ser que as mesmas contrariem a primeira lei;
- 3. Um robô deve proteger sua integridade física, a não ser que viole a primeira ou a segunda lei.

Pode-se perceber que as leis da robótica funcionam como um pano de fundo para a discussão da moralidade, visto que muitas vezes o próprio robô, programado para tal, se rebela contra essas leis, adotando um comportamento diferente do esperado.

Na realidade, no final dos anos 50 e início dos anos 60, os primeiros robôs industriais, chamados de Unimates, surgiram, programados por George Devol e Joseph F. Engelberger. Em 1961, George Devol recebeu a patente do primeiro braço robótico programável operado de modo digital. Em seguida, Joe Engelberger criou a Unimation Inc., sendo o primeiro a comercializar tais máquinas, ganhando o título de "Pai da Robótica". Posteriormente, a Unimation tronou-se Unimate, marcando o início da construção dos robôs industriais e a indústria robótica moderna.

#### 2.2 Manipuladores robóticos

Manipuladores robóticos executam movimentos em diversos pontos em um espaço podendo realizar diferentes atividades, como: transferir objetos; manusear ferramentas; instruído por um controlador e também sensores.

Um manipulador robótico é composto por conexões de juntas e elos, onde as juntas têm o papel de prover a movimentação dos elos e também de uni-los, como mostra a Figura 1. A mobilidade de um manipulador robótico está vinculada diretamente com o seu número de juntas e elos presentes (ROSÁRIO,2005).

## 2.3 Elos e juntas

Manipuladores robóticos são em sua essência, compostos por elos e juntas. De modo mais simples, elos são barras rígidas que ligam cada eixo de movimentação dos manipuladores (juntas), de modo que é possível ligar cada elo com inúmeros tipos de juntas. A Figura 1 representa alguns dos tipos de juntas utilizados em manipuladores robóticos (ROSÁRIO, 2005).

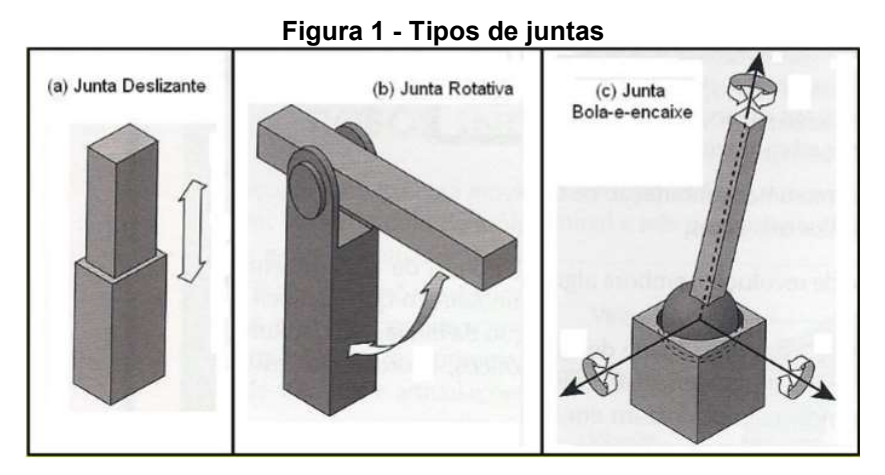

Fonte: Adaptado de Rosário ,2005, p. 15

As juntas mais comuns encontradas são as rotativas (R) e as prismáticas (P). Os elos rotativos nada mais são que um eixo rotacional, que pode executar uma rotação em torno do seu próprio eixo, limitando-se somente a obstáculos ou do tipo de mecanismo usado para exercer o movimento. Exemplificado na Figura 2:

Figura 2 - Junta Rotacional

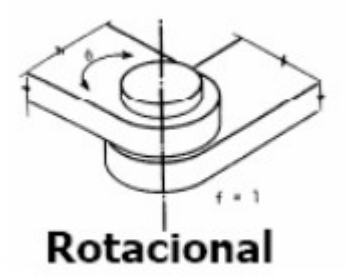

Fonte: Adaptado de Thiago Tavares Pimenta, 2019, p. 16 Já os elos prismáticos exercem o movimento somente em linha reta, em que são compostos por duas hastes que deslizam entre si. Na Figura 3 temos uma exemplificação de seu movimento (ROSÁRIO,2005).

#### Figura 3 - Junta Prismática

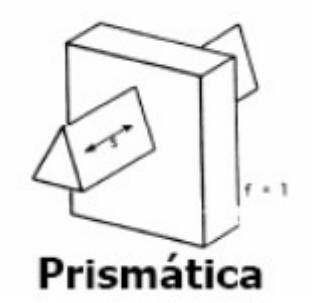

#### Fonte: Adaptado de Thiago Tavares Pimenta, 2019, p. 16

A fim de conectar uma junta a outra, tem-se o elo, que consiste em um corpo rígido, idealmente que não produza uma deformação durante a execução do movimento. Para se entender melhor, mostra-se um exemplo na Figura 4.

#### Figura 4 - Exemplo de uma junta rotacional conectando dois elos

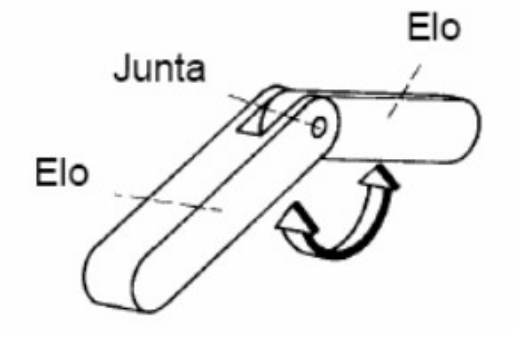

Fonte: Thiago Tavares Pimenta, 2019, p. 16

## 2.4 Graus de liberdade

O grau de liberdade de um manipulador robótico está relacionado com seu tipo de movimentação e ao espaço que o manipulador pode atuar no plano tridimensional.

O cálculo dos graus de liberdade, abreviado do inglês (DOF), para manipuladores que utilizam juntas, tanto prismáticas quanto rotacionais, é definido como a somatória das n juntas, conforme Equação 1 (PIMENTA,2009):

$$
DOF = \sum_{i=1}^{n} f_i
$$
 (1)

No qual:

 $- n - n$ úmero de juntas do manipular

-  $f_i$  – GDL da junta i

Pode-se relacionar o número dos graus de liberdade de um manipulador com a abrangência do movimento e também a complexidade de se realizar a cinemática, dinâmica e controle do manipulador, pois quanto maior o grau de liberdade, maior será sua complexidade (PIMENTA,2009).

#### 2.5 Notação de DAVANIT-HARTENBERG

Segundo Niku (2015, p. 60) "Em 1955, Devanit e Hartenberg publicaram um artigo ASME Journal of Applied Mechanics, que mais tarde foi usada para representar e modelar robôs e derivar suas equações de movimento. "

As notações de Denavit-Hartenberg, é uma forma muito simples de modelagem de elos e juntas robóticas, que pode ser aplicada a qualquer tipo de configuração de robô, não importando o seu tipo de combinações de juntas elos.

A modelagem DH, apresenta uma vantagem diante de outras modelagens, pois em análises mais profundas, se é usado como base os resultados obtidos a partir da representação de DH (NIKU, 2009).

#### 2.5.1 Sistemática de DEVANIT-HARTENBERG

Usando esta notação, são obtidos somente as coordenadas da posição final de um robô, possibilitando posteriormente ser utilizado em programas que geram trajetórias e identificadores de erros, necessitando apenas das coordenadas do elemento final. Na Figura 5, observa-se dois elos conectados por uma junta que deslizam uma sobre a outra, permanecendo em contato. Um eixo de uma junta  $i$  ( $i =$ 1, … , 6), estabelece a vínculo entre os dois elos (ROSÁRIO, 2005).

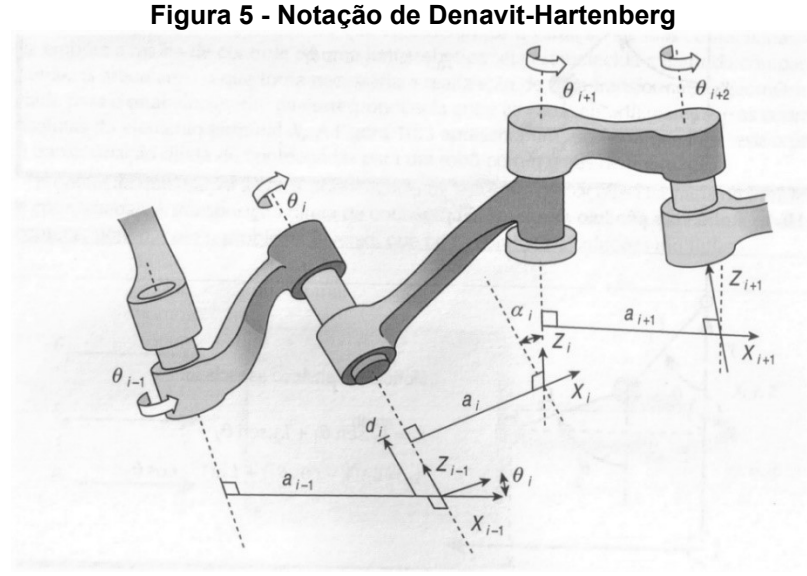

Fonte: ROSÁRIO, 2005

Para cada eixo é necessário conectar duas normais, adotado para cada elo. A posição de cada elo (elo  $i-1$  e elo  $i)$  é obtida por  $d_i$ , sendo a medida ao longo de cada eixo das juntas entre suas normais. O ângulo  $\theta_i$  é obtido em um plano normal ao eixo da junta. Podendo ser denominados de distância e ângulo entre elos, respectivamente. A conexão de elos se limita a no máximo dois simultaneamente, assim os eixos das juntas estarão estabelecidos sobre o mesmo eixo da conexão do ponto de vista cinemático, os elos asseguram uma configuração fixa entre eles, caracterizando-se pelos parâmetros  $a_i$  e  $\alpha_i.$  O parâmetro  $a_i$  denomina-se da menor distância entre as normais de cada eixo. (ROSÁRIO, 2005).

Assim, obtém-se quatro parâmetros  $(a_i,a_i,a_i$  e  $\theta_i)$ , que serão associados a cada elo do manipulador.

A representação de Denavit-Hartenberg, resulta em uma matriz de transformação homogênea 4x4, representando cada sistema de coordenadas do elo na junta em relação ao anterior. Assim é possível obter, a partir de transformações sucessivas, as coordenadas finas do último elo do manipulador, expressas matematicamente no sistema de coordenadas fixa a base.

Os sistemas de coordenadas são obtidos, seguindo as duas regras (ROSÁRIO, 2005):

1.O eixo  $Z_{i-1}$  é colocado ao longo do eixo de movimento da junta i.

2.O eixo  $X_i$  e normal ao eixo  $Z_{i-1}$  e aponta para fora dele

Sendo que o eixo  $Z_0$  deve denominar o eixo de movimento da primeira junta e o último eixo pode ser colocado e qualquer parte do elemento terminal, não fugindo das regras acima.

A representação de DH de um link rígido, é dependente de quatro parâmetro referentes a ele, que tem a finalidade de descrever seu comportamento cinemático, tanto de junta prismáticas ou rotacionais, que são definidos a seguir (ROSÁRIO, 2005):

 $\theta_i$  – Rotacionar o eixo  $X_i$  em torno de  $Z_i$  até ficar paralelo ao eixo  $X_{i+1}$ 

 $d_i$  – Transladar o eixo de coordenadas  $(X\,e\,Z)_i$  ao longo de  $Z_j$  até a intersecção entre  $Z_i$  e  $X_{i+1}$ 

 $a_i$  – Transladar o eixo de coordenadas  $(X\ e\ Z)_{i+1}$  ao longo de  $X_{i+1}$  até a intersecção entre  $Z_i$  e  $X_{i+1}$ 

 $\alpha_i$  – Rotacionar o eixo  $Z_i$  em torno de  $X_{i+1}$  até ficar paralelo ao eixo  $Z_{i+1}$ 

2.5.2 Obtenção da matriz de transformação homogênea  $^{i-1}A_i$ 

Estabelecidos a matriz DH, se torna mais fácil obter a matriz homogênea, relacionada ao i-ésimo  $(i - 1)$  frame de coordenadas. Aplicando essas transformações é possível obter um ponto  $P_{i-1}$  antes expresso no sistema de coordenadas i, para um sistema de coordenadas  $i - 1$ , seguindo os seguintes passos (ROSÁRIO, 2005):

- 1. Realizar a rotação no eixo com um ângulo  $\theta_i$   $Z_i$  do  $X_{i-1}$ , para alinha-lo com o eixo  $X_i$ .
- 2. Realizar a translação, ao longo do eixo  $Z_{i-1}$ , trazendo os eixo  $X_{i-1}$  e  $X_i$  para o ponto de coincidência.
- 3. Realizar a translação, no decorrer no eixo  $X_i$ , de uma distância  $a_i$ , para transportar as duas origens, tendo também o eixo  $X$  coincidente.
- 4. Realizar a rotação no eixo  $X_i$  com um ângulo  $\alpha_i$ , para fazer com que os dois sistemas de coordenadas sejam coincidentes.

Cada passo pode ser descrito matematicamente, através de uma matriz, denominada matriz de transformação elementar, o conjunto da multiplicação das quatro matrizes, produz uma matriz de transformação homogênea, composta por  $a^{i-1}A_i^a$ , designada como matriz de transformação de DH para sistema de coordenadas adjacentes,  $i \neq i-1$ .

$$
{}^{i-1}A_i = T_{z,d} T_{z,\theta} T_{x,a} T_{x,\alpha} \tag{3}
$$

$$
= \begin{bmatrix} 1 & 0 & 0 & 0 \\ 0 & 1 & 0 & 0 \\ 0 & 0 & 1 & d_i \\ 0 & 0 & 0 & 1 \end{bmatrix} \begin{bmatrix} cos\theta_i & -sen\theta_i & 0 & 0 \\ sen\theta_i & cos\theta_i & 0 & 0 \\ 0 & 0 & 1 & 0 \\ 0 & 0 & 0 & 1 \end{bmatrix} * \begin{bmatrix} 1 & 0 & 0 & a_i \\ 0 & 1 & 0 & 0 \\ 0 & 0 & 1 & 0 \\ 0 & 0 & 0 & 1 \end{bmatrix} * \begin{bmatrix} 1 & 0 & 0 & 0 \\ 0 & cos\alpha_i & -sen\alpha_i & 0 \\ 0 & -sen\alpha_i & cos\alpha_i & 0 \\ 0 & 0 & 0 & 1 \end{bmatrix}
$$
  
(4)

$$
= \begin{bmatrix} \cos\theta_i & -\cos\alpha_i \sin\theta_i & \sin\alpha_i \cos\theta_i \\ \sin\theta_i & \cos\alpha_i \cos\theta_i & -\sin\alpha_i \cos\theta_i & a_i \sin\theta_i \\ 0 & -\sin\alpha_i & \cos\alpha_i & d_i \\ 0 & 0 & 0 & 1 \end{bmatrix}
$$
(5)

Realizando a inversa, obtém-se:

$$
\begin{bmatrix} i^{-1}A_{i} \end{bmatrix}^{-1} = \begin{bmatrix} iA_{i-1} = \begin{bmatrix} cos\theta_{i} & se\theta_{i} & 0 & -a_{i} \\ -cos\alpha_{i}sen\theta_{i} & cos\alpha_{i}cos\theta_{i} & se\theta_{i} & -d_{i}sen\alpha_{i} \\ se\alpha_{i}sen\theta_{i} & -sen\alpha_{i}sen\theta_{i} & cos\alpha_{i} & -d_{i}cos\alpha_{i} \\ 0 & 0 & 0 & 1 \end{bmatrix} \end{bmatrix} \tag{6}
$$

Tratando-se de juntas rotativas,  $a_i,\,a_i$  e  $d_i$ , são constantes e o  $\theta_i$  é uma variável, porém, se a junta for do tipo prismática, agora o  $\theta_i$  passa a ser uma constante e o  $d_i$  se torna uma variável. Portando a matriz  ${}^{t-1}A_i$ , passa a definida como (ROSÁRIO, 2005):

$$
{}^{i-1}A_i = T_{z,d} T_{z,\theta} T_{x,\alpha} = \begin{bmatrix} \cos\theta_i & -\cos\alpha_i \sin\theta_i & \sin\alpha_i \sin\theta_i & 0 \\ \sin\theta_i & \cos\alpha_i \cos\theta_i & -\sin\alpha_i \cos\theta_i & 0 \\ 0 & -\sin\alpha_i & \cos\alpha_i & d_i \\ 0 & 0 & 0 & 1 \end{bmatrix}
$$
(7)

Sendo sua inversa:

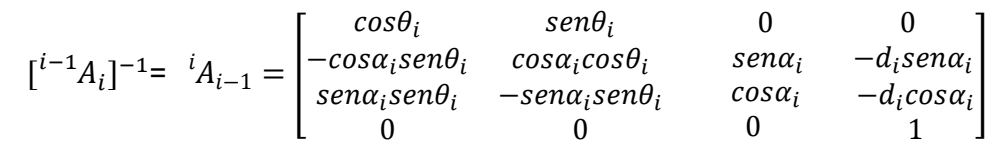

### 2.6 Amostradores automático para medidas de pH

Amostradores automáticos de pH são muito utilizados em laboratórios químicos, pois eliminam a alterabilidade e melhora a eficiência do processo global, permitindo que o cientista tenha uma maior confiança nos resultados laboratoriais.

Existem diferentes tipos de amostradores automáticos, sendo o amostrador com mesa fixa, com base rotativa e com base móvel, os mais utilizados em laboratórios, os quais serão descritos nos subtópicos seguintes.

2.6.1 Amostrador com mesa fixa

Este sistema utiliza três eixos prismáticos para realizar seus movimentos, estes eixos executam movimentos nos eixos X, Y e Z. Neste sistema somente a sonda é que se desloca e realiza a coleta de dados, cujos modelos ASX-180 e ASX-560 podem ser visualizados na Figura 6.

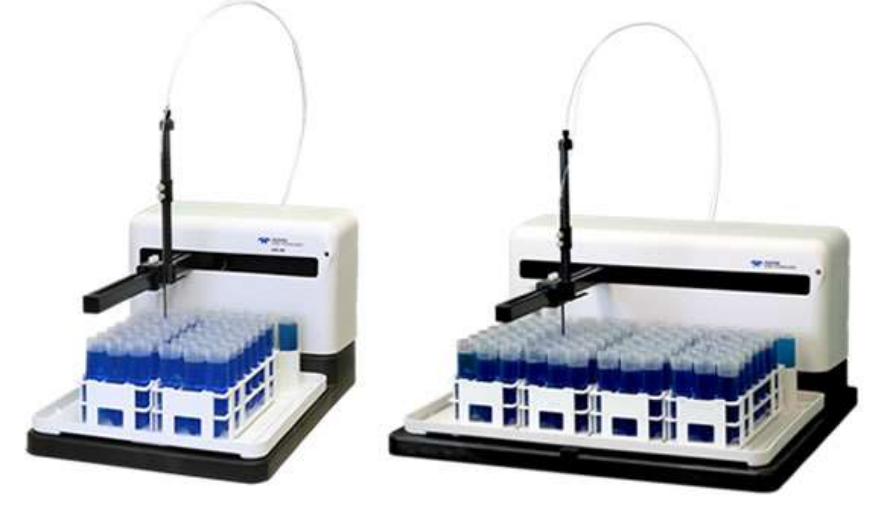

Figura 6 - Amostradores automáticos ASX-280 e ASX-560

Fonte: Analiticaweb, 2021

Estes são os mais utilizados, pois em sua mesa contempla uma grande área, sendo assim possível realizar análises de inúmeras amostras. Além deste sistema realizar movimentos simples, do ponto de vista robótico, ele atua também com alta precisão.

#### 2.6.2 Amostrador com base rotativa

Este sistema utiliza três eixos, sendo um prismático na direção Z, que movimenta a sonda para a coleta de dados, um prismático na direção X, que também auxiliaria na movimentação da sonda e o outro tem a função de girar a base que contém as amostras para alterna-las. A Figura 7 apresenta o amostrador automático InMotinTM Pro.

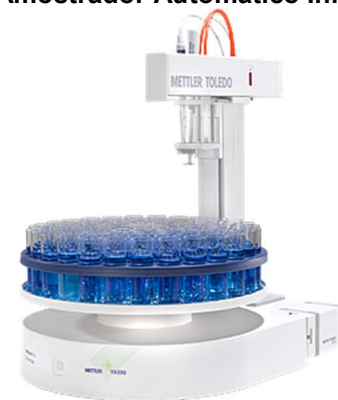

#### Figura 7 - Amostrador Automático InMotion™ Pro

Fonte: Mettler Toledo, 2021

Neste sistema também contempla uma mesa em que se possa ter diversas variedades de amostras. Este tipo de sistema necessita de pouco espaço para operar, o que apresenta um ponto positivo dentre os demais.

## 2.6.3 Amostrador com base móvel

Este sistema faz utilização de três eixos, sendo um prismático na direção Z, que movimenta a sonda para a coleta de dados, um prismático na direção X, que também auxiliaria no deslocamento da sonda e o outro tendo a função movimentar a base que contém as amostras no eixo Y. A Figura 8 apresenta o amostrador automático FZ 68-TRV.

Figura 8 - Amostrador Automático FZ 68-TRV

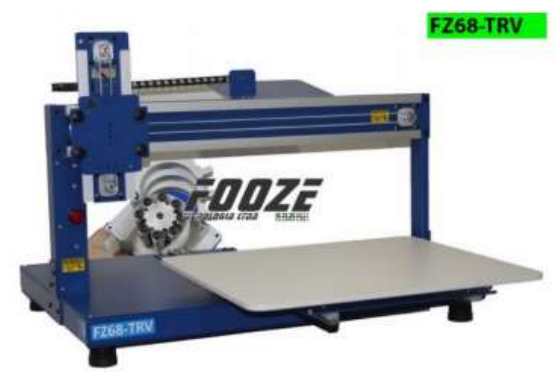

Fonte: Exatasuprimentos, 2021

Este sistema é pouco utilizado em laboratórios, pois o mesmo ocupa uma área grande comparado aos demais sistemas.

#### 2.7 Medições de pH

Em laboratórios as medições mais comuns realizadas é a de pH (Pereira e Maciel, 2000). Esta é uma métrica muito especial porque se refere à atividade dos íons de hidrogênio que por definição carrega incerteza (Leito et al., 2002). A medição do pH está se tornando cada vez mais importante no controle e regulação de processos químicos e biológicos e tornou-se uma parte indispensável do monitoramento de seu valor. O controle preciso do pH possibilita a produção de produtos com características claras, baixo custo, prevenção de danos ao meio ambiente, materiais e pessoal, atendimento aos requisitos legais, pesquisa e desenvolvimento, etc.

Segundo Ekeltchik et al. (2002), as áreas mais importantes que requerem medição precisa de pH, são proteção ambiental, saúde pública e biotecnologia.

### 2.7.1 Tipos de medições de pH

Existem várias formas de medir o pH: pelo sabor da substância, pelo papel de teste de pH, pela titulação, pela cor da substância por colorimetria visual, por meio de sensores eletroquímicos e sensores ópticos. A determinação qualitativa do pH por meio do sabor dos alimentos é uma característica do método analítico mais antigo para medir esse parâmetro (Mettler-Toledo, 1997). Essa diversidade é causada por muitos fatores, incluindo a alteração da velocidade ou taxa das reações químicas, alterando o pH da solução, e a dependência da solubilidade e biodisponibilidade de muitas substâncias na solução (Garcia, 2002).

#### 2.7.1.1 Teste com contraste indicador

Segundo a USP 25 (United States Pharmacopoeia), pode-se usar papel ou plástico de teste de pH para avaliação de pH, sendo este um indicador que muda de cor de acordo com as mudanças de pH. Quando o valor aproximado for suficiente, o uso de papel de teste de pH pode ser um procedimento adequado (USP, 2002). Esses indicadores apresentam limitações de precisão e são difíceis de interpretar em amostras coloridas ou turvas, mas quando a precisão do instrumento de medição não é necessária, sendo esta uma maneira descomplicada, rápida e de baixo custo de medir o pH. O dispositivo consiste em uma tira de papel ou plástico com a presença de um contraste indicador. O pH da amostra é determinado comparando a cor obtida na tira com o cartão fornecido pelo fabricante (McCrady, 1995).

#### 2.7.1.2 Teste colorimétrico

O teste colorimétrico é uma das formas de se avaliar o pH, onde o mesmo consiste em adicionar um reagente à solução cujo pH você deseja saber e mude a cor de acordo com a faixa específica do corante utilizado. A faixa de pH pode ser medida visualmente ou chamada de cromaticidade. O equipamento do medidor é considerado um método auxiliar para medir o pH (Bates,1973).

#### 2.7.1.3 Teste potenciometrico

Conforme a F.BRAS IV (Farmacopéia Brasileira 4ª edição) e BP (British Pharmacopoeia), a medição do potencial de pH é realizada medindo a diferença de potencial entre dois eletrodos imersos na solução a ser analisada, e o potencial é estável (Farmacopéia Brasileira, 1988; BP, 2002).

O princípio básico da medição elétrica do pH é usar um eletrodo de referência e um eletrodo de medição para medir a atividade do íon hidrogênio (Vogel, 1986). Uma vez que a força eletromotriz gerada no sistema de eletrodo de vidro muda linearmente com o valor do pH, o valor do pH da amostra desconhecida é determinado por extrapolação (Waddel e Bates, 1969). A medição é realizada com um instrumento de medição de pH, que é calibrado com uma solução tampão de um determinado valor de pH.

#### 2.7.1.4 Teste ótico

Este teste é utilizado em monitoramento contínuo do pH no sangue e medição do pH de soluções fortemente ácidas ou fortemente alcalinas (Safavi e Bagheri, 2003).

Seus sensores óticos são produzidos normalmente com a imobilização de um contraste indicador na ponta de um guia de luz formado de uma ou mais fibras óticas usadas como trajetória da luz entre o indicador e o instrumento de medição, como na Figura 9 (Sheppard e Guiseppi-Elie, 1999).

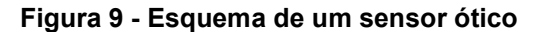

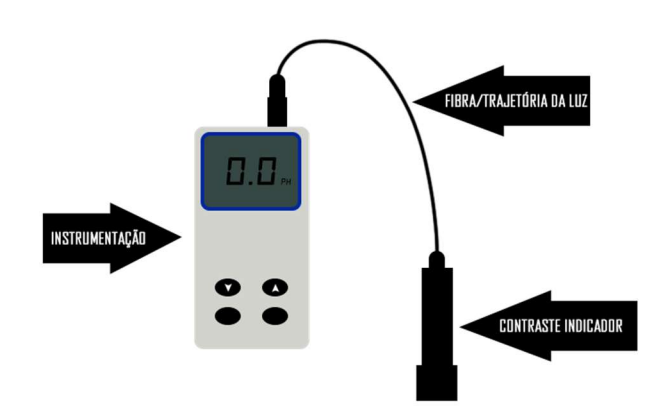

Fonte: Autoria própria.

#### 3. MATERIAIS E MÉTODOS

Este capítulo tem como objetivo apresentar os materiais e métodos utilizados para desenvolver este trabalho. Serão relatados os procedimentos implementados e componentes eletrônicos que fazem parte da construção do sistema para atingir os objetivos específicos e gerais deste trabalho. Além disso, serão destacados os materiais e dimensões selecionados para compor o sistema.

#### 3.1 Estrutura mecânica

Com o intuito de automatizar o processo de análise, foi proposto um sistema capaz de realizar os movimentos, no qual primeiramente, se realizava a avaliação dos tipos de juntas e configuração, para então, estabelecer a área de atuação do robô, sua dureza mecânica e verificar o controle do manipulador. Com isso, foi possível determinar a estrutura, para executar a atividade de análise das soluções químicas.

Foi escolhido, como material da estrutura, o alumínio, pois o mesmo apresenta uma boa resistência mecânica e baixa corrosão a soluções químicas, sendo usado para medições químicas das soluções.

Para a base onde foram dispostos os tubos de ensaios que continham as soluções, foi proposto o material de alumínio composto (ACM), com sua composição se dando pela junção de duas chapas de alumínio com uma chapa de polietileno em seu interior. Essa constituição garante um material leve, porém forte e resistente, exigindo menos torque do motor.

De forma a tornar o projeto mais sustentável, foi desenvolvido com componentes de impressoras antigas, que foram doadas pelo projeto "Lixo Eletrônico", presente na UTFPR Campus Medianeira. Dentro dos componentes doados, estavam dois eixos prismáticos que teriam como função realizar a movimentação linear do manipulador robótico.

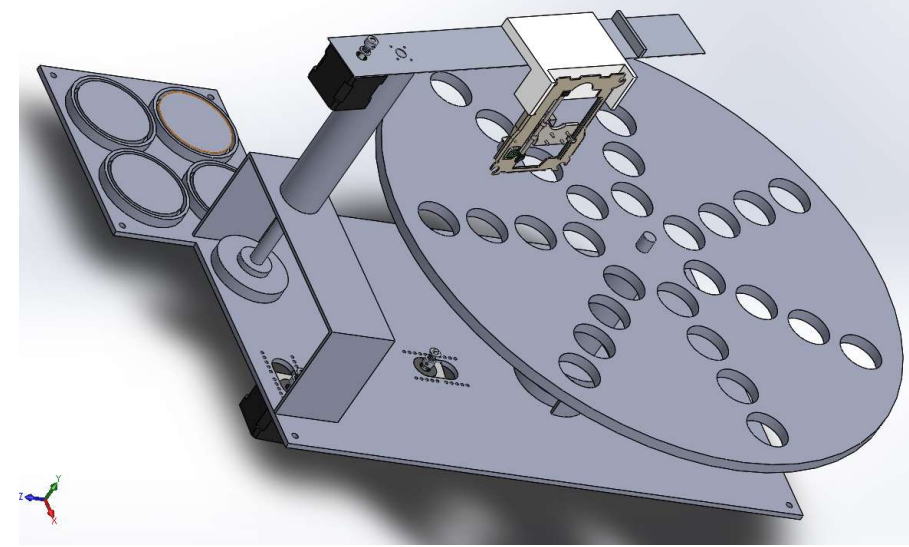

Figura 10 - Modelo 3D do manipulador robótico com ênfase na área de análise química

Fonte: Autoria própria.

Este formato de estrutura, de acordo com a Figura 10, foi escolhida pelo fato dela apresentar uma grande resistência, um menor volume de trabalho comparado a outros manipuladores robóticos e também por ser compatível com os equipamentos já utilizados em laboratórios.

Suas dimensões foram escolhidas de forma que fossem compatíveis tanto com os equipamentos dos laboratórios de química da universidade quanto com as peças reutilizadas do "Lixo Eletrônico".

Em sua construção foi utilizado o material alumínio, como mencionado anteriormente, com uma chapa com dimensões de 1,5m x 1m e uma chapa de ACM de 1m x 2m, onde foram realizados cortes com uma policorte de bancada, para que atendessem as dimensões das peças mencionadas acima, e também uma furadeira de bancada para realizar os furos da base giratória e das bases onde foram apoiados os da base giratória e do "braço mecânico", utilizando-se também um tubo de alumínio com diâmetro interno de 8mm.

Com as peças já dimensionadas e cortadas em seus tamanhos corretos, utilizou-se a máquina de solda de alumínio para juntá-las, onde as mesmas que serviriam de apoio para os eixos, ficaram vazadas dos lados para que após sua fixação fosse possível manipular as engrenagens e eixos que ficariam abrigados dentro delas, como segue nas Figuras 11 e 12:

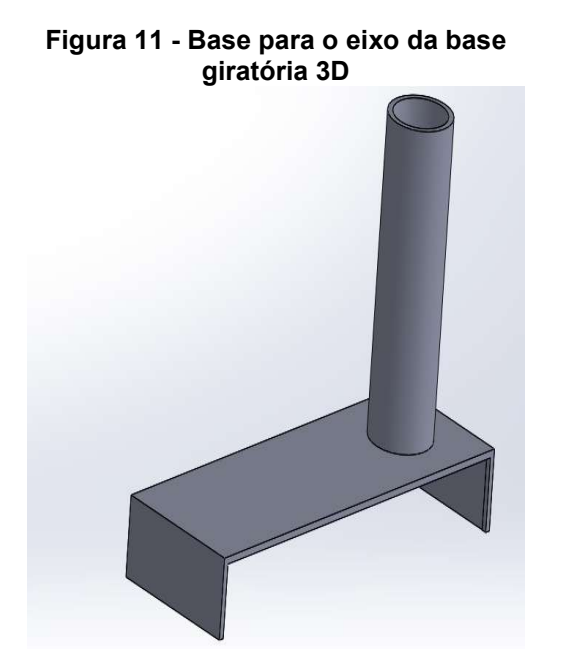

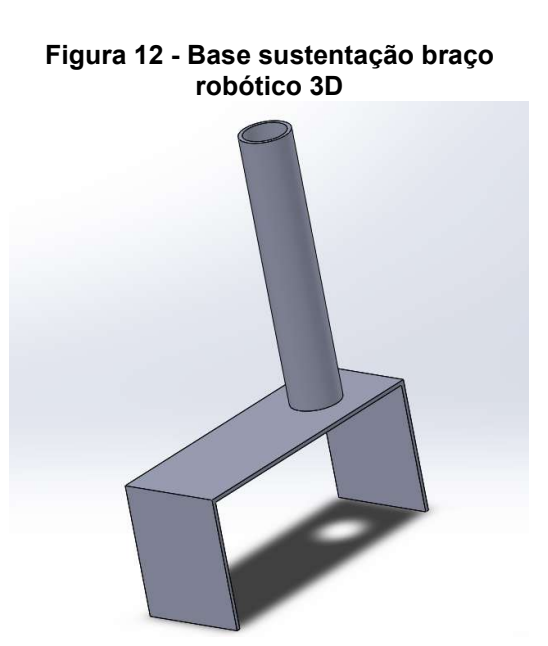

Fonte: Autoria própria.

Fonte: Autoria própria.

Para a fixação da base giratória no eixo, foi feita uma rosca externa de tamanho suficiente para que a mesma pudesse ter o comprimento para 2 porcas, 2 arruelas mais a espessura do ACM. Já para a fixação do eixo prismático de impressora utilizado, foi feita uma rosca interna para que se pudesse fixar um parafuso, assim fixando do eixo a estrutura. As Figuras 13, 14 e 15 apresentam uma vista frontal, superior e lateral do manipulador robótico, respectivamente.

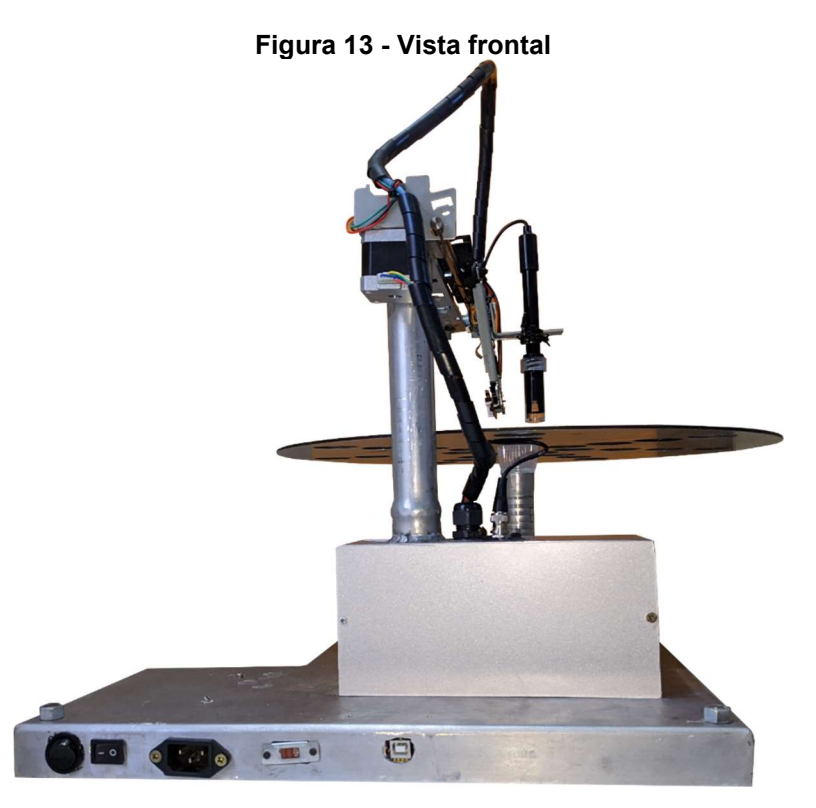

Fonte: Autoria própria.

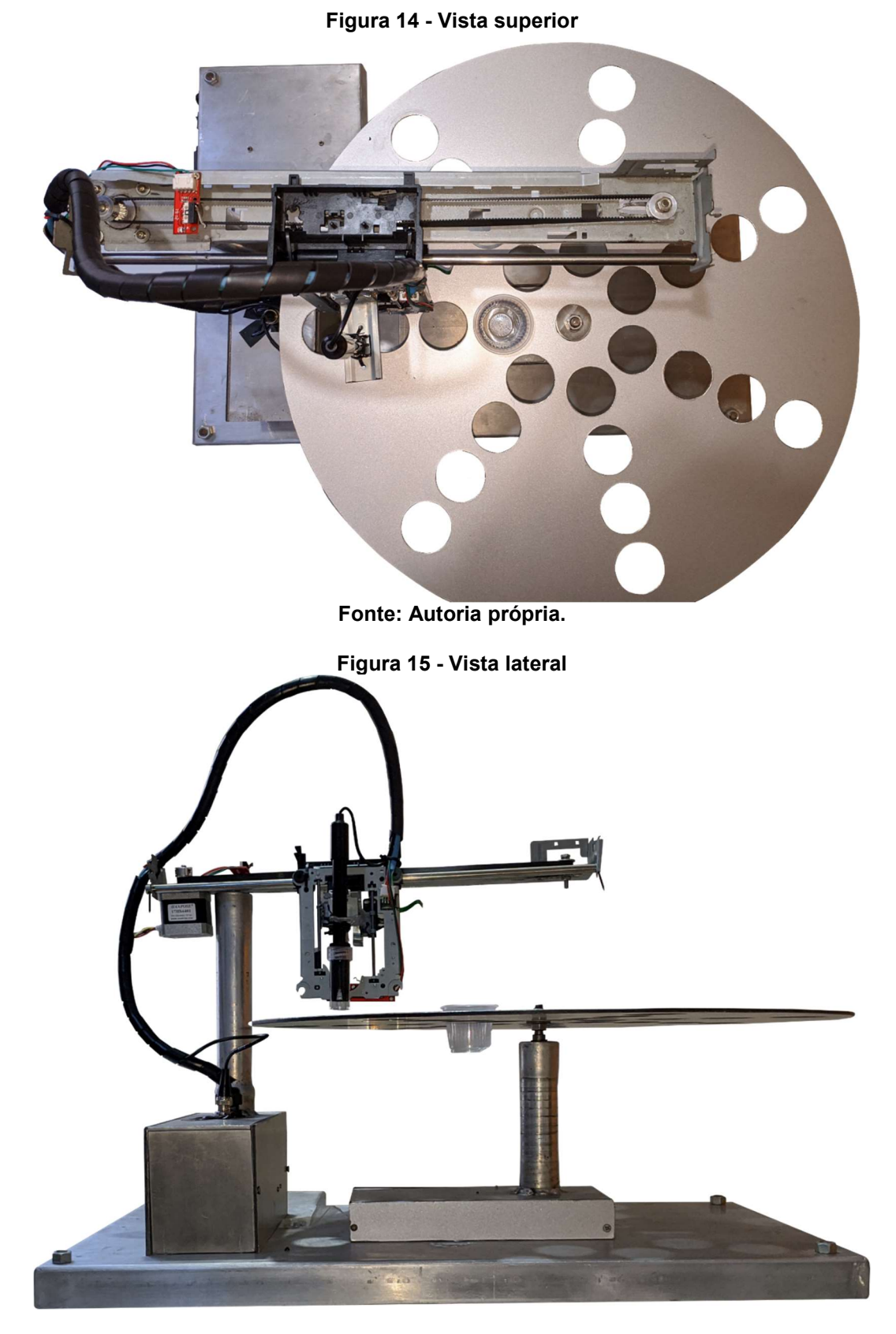

Fonte: Autoria própria.

#### 3.2 Notação de DENAVIT-HARTENBERG

Com a intenção de verificar a metodologia padrão para escrever equações cinemáticas do manipulador robótico, foi aplicada a notação de Denavit-Hartenberg, de modo a mostrar a pose, ou seja, a orientação e a posição de um corpo em relação ao outro.

Para poder aplicar a notação, existem algumas restrições, em que o eixo  $x_i$ deve interseccionar o eixo  $z_{j-1}$ e também o eixo  $x_j$  deve ser perpendicular ao eixo  $z_{i-1}$ . A Figura 16 ilustra o modelo de manipulador robótico escolhido para este trabalho.

Figura 16 - Modelo do manipulador robótico

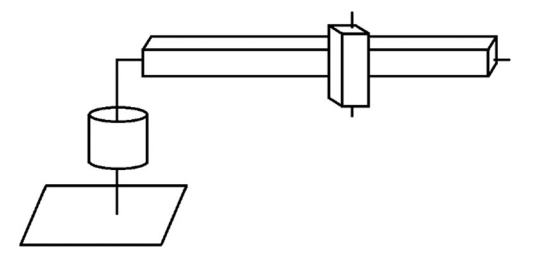

Fonte: Autoria própria.

Para isso, é necessário dispor os vetores Z e X de cada eixo, em que o vetor z, para juntas rotativas, deve ser disposto na direção paralela a rotação, já para as juntas prismáticas, os eixos X de cada junta devem ser dispostos de modo que atendam às restrições. Dispondo os vetores de cada junta, temos os sistemas de coordenadas da Figura 17 para o manipulador robótico proposto.

Figura 17 - Modelo do manipulador robótico com eixos

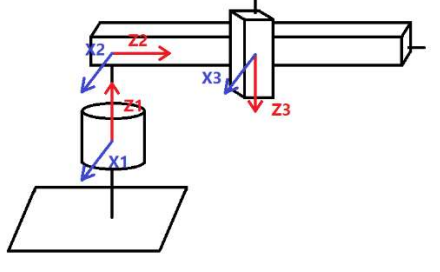

Fonte: Autoria própria.

Após a disposição dos eixos, agora é montado a tabela de DH, contendo os parâmetros θ, d, a e α. Seguindo passos ditados pela notação de Denavit-Hartenberg, se tem como resultado a Tabela 1.

| Juntas |       |             |
|--------|-------|-------------|
|        | 230   | $-90^\circ$ |
|        | u.    | $-90^\circ$ |
|        | $u_2$ |             |

Tabela 1 - Parâmetros de Denavit-Hartenberg

Fonte: Autoria própria.

Com essa tabela agora é possível utilizar a mesma para simular e visualizar a movimentação do manipulador.

Utilizando uma Robotics Toolbox de Peter Corke para MATLAB e plotando a seguinte matriz, utilizando o código abaixo:

```
clear all
clc
L(1) = Link([ 0, 250, 0, -pi/2, 0 ], 'standard'); Iinha da tabela
, onde o último parâmetro dita se a junta é prismática ou 
rotacional. 
L(2) = Link([ 0, 200, 0, -pi/2, 1 ], 'standard');L(2).qlim = [0 , 250];% Representa a distância máxima e mínima que 
a junta prismática pode percorrer 
L(3) = Link([ 0, 0, 0, 0, 1], 'standard');L(3) . qlim = [0 , 100];q =[0 20 20];% Parâmetros iniciais das jutas
R = SerialLink(L); % Montagem da tabela de DH usando as linhas
descritas acima 
W = [-1600 1600 -1600 1600 -1600 1600];% Dimensões do plano 3D
R.teach(q,'workspace',W)% Plotar o manipulador robótico
```
Em seguida, um manipulador virtual é apresentado em uma janela, como pode ser observado na Figura 18, onde é possível comprovar o modelo do manipulador e simular movimentos.

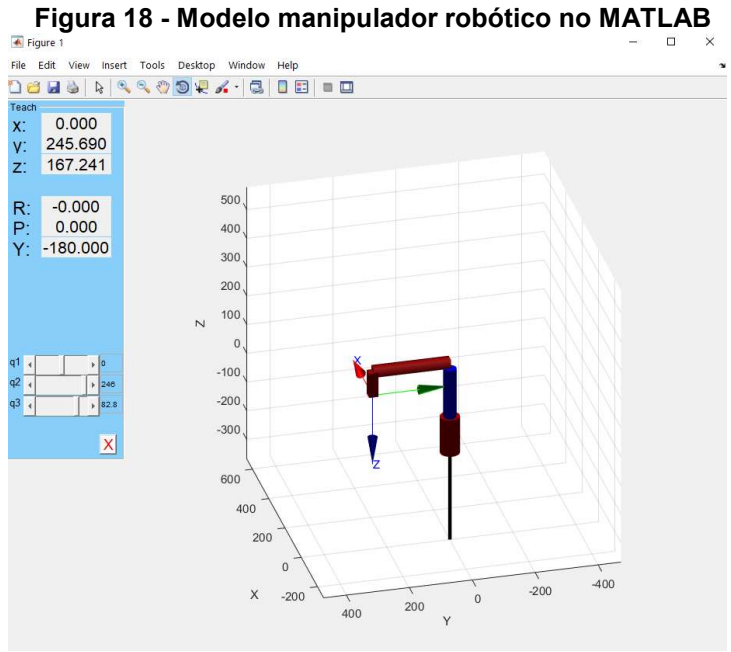

Fonte: Autoria própria.

## 3.3 Motor de passo

Será utilizado o motor de passo NEMA 17 (17HS4401), pois é um motor comum no mercado, possui baixo custo e torque suficiente para movimentar o sistema proposto, tendo 4,2 N/cm de torque e 1,7A de corrente nominal, o qual pode ser observado na Figura 19.

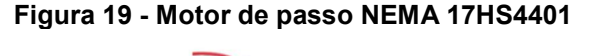

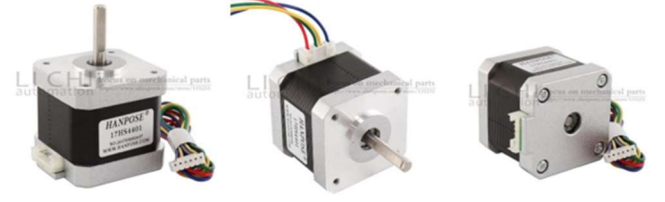

Fonte: Made in China - Hanpose, 2019.

 Foi decidido usá-lo a fim de realizar os movimentos, uma vez que ele atende as especificações de torque necessário, tanto do manipulador robótico quanto a da base dos tubos de ensaio.

O motor de passo 17HS4401 possui quatro fios, que são uma conexão com suas bobinas internas, que quando energizadas geram o movimento do eixo, essas conexões são dispostas de acordo com o diagrama de fiação mostrado na Figura 20.

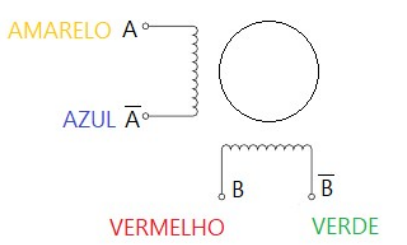

#### Figura 20 - Diagrama de fiação motor de passo 17hs4401

Fonte: Autoria própria.

Para a atuação dos motores, serão necessários dispositivos que realizam o acionamento e movimentação dos mesmos, componentes próprios utilizados para motores de passo serão abortados no próximo tópico, bem como sua movimentação dos eixos e transmissões usadas nos motores.

#### 3.4 Movimentos

A fim de realizar a movimentação da base dos tubos de ensaio e o manipulador robótico, foi necessário implementar duas reduções nos motores de passo com a relação de 1 para 6, composta por duas engrenagens 3M, uma com 12 dentes (fixado diretamente no eixo do motor) e outra com 72 dentes (fixado diretamente no eixo que realiza o movimento), conforme Figura 21. Esta relação foi escolhida para aumentar a precisão dos movimentos e também aumentar o torque do eixo que realiza o movimento.

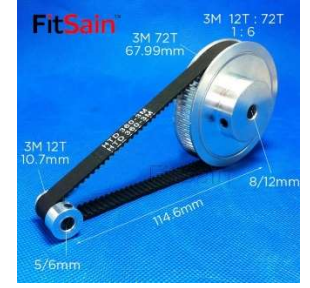

Figura 21 - Redução 1:6 usada nos motores de passo

Fonte: Aliexpress, 2019.

## 3.5 Driver

Com o intuito de controlar o motor de passo NEMA 17HS4401, foi implementado um driver DRV8825, que conta com regulagem de corrente pelo seu trimpot, o qual pode ser observado na Figura 22.

### Figura 22 - Driver DRV8825 usado para controle dos motores de passo

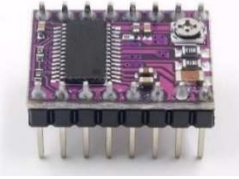

Fonte: Aliexpress, 2019

O driver que foi usado, possui uma operação de 8,2 à 45 V, onde o mesmo suporta uma corrente de pico de 2,5 A e 1,75 A em RMS, atendendo assim os requisitos para a utilização em motores NEMA 17HS4401, o mesmo conta com 16 pinos de entrada, na Figura 23 pode-se observar suas posições e seus respectivos nomes:

Figura 23 - Pinos do driver DRV8825

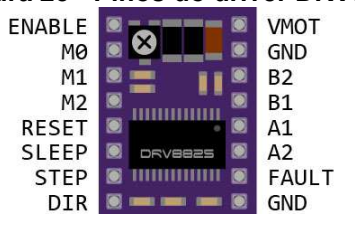

Fonte: Makerguides, 2021.

Sobre a função de operar a micro passos, deve-se seguir a seguinte tabela:

| M <sub>0</sub> | M <sub>1</sub> | M <sub>2</sub> | MODO DE<br><b>MICRO PASSOS</b> |
|----------------|----------------|----------------|--------------------------------|
|                |                | 0              | Passo completo                 |
|                |                | 0              | 1/2 passo                      |
|                |                |                | $\frac{1}{4}$ passo            |
|                |                | U              | 1/8 passo                      |
| ∩              | ∩              |                | 1/16 passo                     |
|                |                |                | 1/32 passo                     |
|                |                |                | 1/32 passo                     |
|                |                |                | 1/32 passo                     |

Tabela 2 - Configurações de micro passos

Fonte: Autoria própria.

No kit comprado, tem-se a presença de um dissipador de calor para implementar no driver que pode trabalhar a uma faixa de temperatura entre -40°C á 85°C.

 Para os motores nema 17 foi utilizada configuração de micro passos do driver no modo de 1/8 de passo, e para o motor do CD-ROM, foi utilizada a opção de 1/32 passo, essas escolhas foram feitas tendo em vista a melhor opção entre velocidade e precisão dos movimentos.

## 3.6 Placa CNC shield v3

Com a finalidade de ocupar menos espaço e utilizar menos componentes, instalou-se a placa CNC Shield V3 compatível com o driver usado, que permite a utilização de até 4 drivers de motor de passo, conforme pode ser observado na Figura 24.

#### Figura 24 - Placa CNC Shield V3

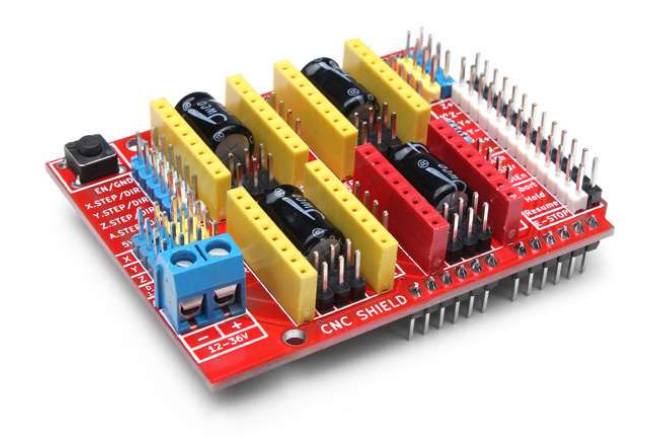

#### Fonte: Filipeflop, 2021

Este módulo pode operar com uma tensão de entrada entre 12 a 36V, tendo sua tensão lógica de 5V e que por sua vez, tem compatibilidade com os drivers A4988, DRV8825 (proposto acima).

## 3.7 Microcontrolador

Foi utilizado para controle do motor o Arduino uno (Figura 25) com microcontrolador ATmega328, que opera com tensão de 5V, velocidade de clock 16 Mhz, onde a placa uno pode ser programada com o software do Arduino.

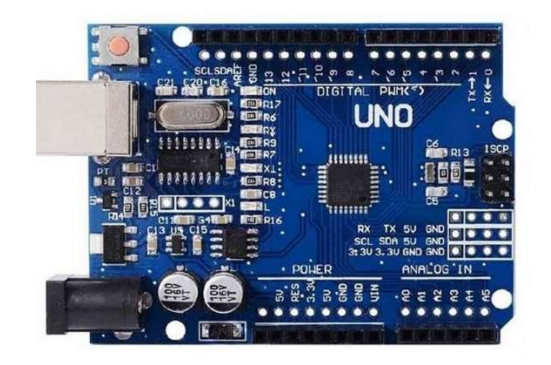

Figura 25 - Microcontrolador Arduino Uno SMD R3

Fonte: Casadarobotica, 2021

## 3.8 Módulo para phmetro

Foi escolhido um módulo com a entrada BNC, compatível com eletrodos de pH e também com o Arduino uno, conforme Figura 26. O mesmo é alimentado com uma tensão de 5V em corrente contínua e trabalhando com uma corrente entre 5 e 10 mA.

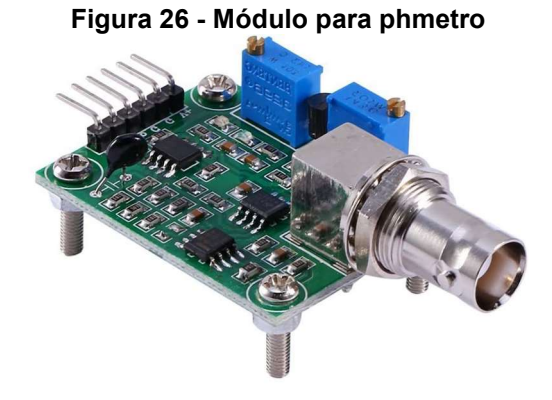

Fonte: Forum Arduino, 2021

## 3.9 Sensor de pH

Foi utilizado um sensor de pH capaz de operar entre 0 a 60 ºC, com erro alcalino de 0,02 pH. Este sensor é comumente encontrado no mercado, o qual permite a conexão direta ao terminal de entrada de um medidor de pH, controlador, ou qualquer dispositivo de pH que tenha um terminal de entrada BNC, sendo ilustrado na Figura 27.

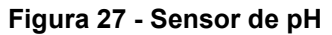

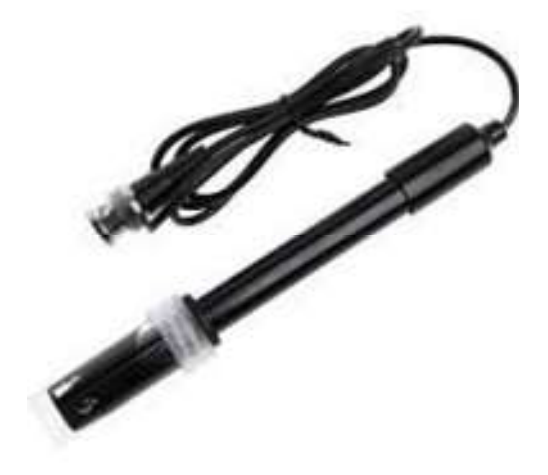

Fonte: HBSupply, 2021.

## 3.10 Chave fim de curso

Foi escolhido a chave fim de curso que conta com um cabo de conexão de 3 vias, facilitando sua conexão em outros dispositivos, conforme Figura 28. Composto por um switch, capacitor, resistor e led indicador de acionamento. Suas três vias são: GND, VCC e Sinal. O mesmo é alimentado com uma tensão de 5V fornecida pelo Arduino.

Figura 28 - Chave Fim de curso

![](_page_38_Picture_8.jpeg)

Fonte: Filipeflop, 2021.

## 3.11 Eixo CD-ROM

Foi utilizado um eixo prismático presente em leitores de CD de computadores. Este atua como base para o phmetro realizar o movimento de subida e descida. Ele foi doado pelo projeto de Lixo Eletrônico da universidade, e reutilizado neste projeto.

Sua estrutura é composta por dois eixos fixos que servem de apoio para orientação da movimentação, onde o atuador do movimento é um pequeno motor de passo, como pode se observar na Figura 29:

![](_page_39_Picture_3.jpeg)

Figura 29 - Eixo CD-ROM

Fonte: Autoria própria.

## 3.12 Circuito e montagem

O circuito da máquina foi composto por diversos dispositivos, os quais foram descritos nos subtópicos anteriores. Este circuito foi montado com base em imagens do Tinkercard, sendo apresentado na Figura 30.

![](_page_40_Figure_0.jpeg)

![](_page_40_Figure_1.jpeg)

#### Fonte: Autoria própria.

A placa CNC Shield V3, apresenta conexões que permitem com que o circuito seja muito mais compacto e mais confiável. Na imagem temos quatro resistores conectados aos drivers, porém no design da placa CNC Shield V3 este resistor é compartilhado pelos quatros drivers.

Para os motores foram configurados os drivers DRV8825 limitando a corrente máxima para o motor, sendo uma medida de segurança para proteger os motores do superaquecimento, esta configuração é feita rodando o trimpot presente no DRV8825 com ele alimentado nas tensões de 5V e 12V e ao mesmo tempo medindo a tensão entre o trimpot e o terra, de acordo com a Figura 31:

![](_page_40_Figure_5.jpeg)

Fonte: Last Engineers, 2021

Esta tensão é utilizada na seguinte fórmula, sendo  $R_{driver}$  igual a 0,1 $\Omega$ :

$$
I_{limite} = \frac{V_{ref}}{5 * R_{driver}}
$$

Foi escolhido o valor de 1,4A para os motores nema 17 e para o motor de CD-ROM 0,35A, cujo valor de corrente do motor nema 17 foi definido com base nos dados presentes no datasheet. A seguir, têm-se os componentes eletrônicos usados no sistema:

- 4 fins de cursos
- 3 motores nema 17
- 1 motor de cd-rom
- 4 capacitores de 100µF (presente na placa CNC Shield V3)
- 1 resistor de 12kΩ (presente na placa CNC Shield V3)
- 1 módulo para o phmetro
- 1 fonte 12V

 O Arduino e a fonte elétrica, foram dispostos na base inferior do sistema, como demonstrado na Figura 32:

![](_page_41_Figure_11.jpeg)

#### Figura 32 - Circuito implementado na carcaça

Fonte: Autoria própria.

### 3.13 Programação

A programação foi realizada em C++, onde nela contém todos os passos e configurações necessárias para o sistema realizar a coleta dos pHs das amostras, cujo algoritmo encontra-se no apêndice B.

No fluxograma da Figura 33, pode ser observado o passo a passo do que foi explicado acima, com a movimentação do robô, onde ele primeiramente verifica se todos os motores estão devidamente na posição final. Caso não estejam, ele movimenta todos para que eles fiquem em sua posição inicial, para que ele possa começar a movimentação e coletar os dados referentes ao pH das soluções.

![](_page_42_Figure_3.jpeg)

Figura 33 - Fluxograma de funcionamento

Fonte: Autoria própria.

Sendo que, de modo mais exemplificado o mesmo segue os seguintes passos:

- 1. Primeiramente, todos os motores vão para sua posição inicial.
- 2. Em seguida, se realiza a movimentação do eletrodo até sua amostra.
- 3. Quando o eletrodo se encontra submerso na solução que se deseja realizar a coleta de dados, o mesmo fica submerso por 10 segundos, tempo esse necessário para que o valor do pH se estabilize.
- 4. Este valor é recebido pelo Arduino e enviado ao computar, onde o mesmo é gravado numa planilha, utilizando o software PLX-DAQ\_R2, informando a data, número da amostra e seu respectivo valor de pH.
- 5. Após a coleta dos dados é necessário realizar a limpeza do eletrodo, então o mesmo realiza a movimentação para a parte onde será disposto o Becker com água destilada e nele o eletrodo fica submerso executando movimentos curtos e rápidos, limpando sua ponta de prova.
- 6. Finalizando assim a medida de pH de uma amostra.
- 7. Após a etapa de limpeza o sistema executa novamente os passos 2, 3, 4 e 5 até completar as análises de pH nas 28 amostras, se assim desejar.

#### 3.14 Programa PLX-DAQ

O PLX-DAQ é um programa feito pela Parallax de distribuição e uso gratuito, compatível com Arduino e Excel. Será utilizada a versão 2 do programa, onde a mesma foi atualizada para que o mesmo tenha uma melhor compatibilidade com as versões mais recentes do Excel e também com o IOS. Sua função é basicamente de armazenar os dados da porta serial em planilhas. Sua utilização é bem simples, para utilizá-lo basta conectar a porta serial ao computador e executar o programa. Ele irá abrir uma planilha do Excel e mais uma janela, nesta janela o usuário deverá escolher a porta serial e clicar em Connect, feito isso o programa começará a anotar os dados provenientes da porta serial, como pode ser observada na Figura 34:

![](_page_44_Picture_0.jpeg)

Fonte: Autoria própria.

 Este programa funciona para quaisquer dados recebidos da porta serial, porem foi escolhido ele para o projeto, pelo fato de ter a compatibilidade com Excel, onde o mesmo é muito útil para a construção de gráficos que ajudam na análise de comportamento de uma substância.

## 3.15 Calibração do sensor de medidas de pH

Rotineiramente necessita-se realizar a calibração do sensor (eletrodo de vidro combinado) responsável pela medida dos íons H3O+ na solução. Para a calibração, utilizou-se uma programação no Arduino. Após a instalação do programa, para a realização da calibração utilizou-se as seguintes linhas (códigos) de programação descritas na Figura 35.

```
int Valor pH;
float Valor tranformado pH;
int linha = 0; 
int LABEL = 1;
int valor = 0; 
int cali calibracao = 21.34 - 0.3;
void setup() { 
  Serial.begin(9600);
```

```
Figura 35 - Código para calibração do eletrodo de pH
```

```
 pinMode (Valor_pH, INPUT); 
      } 
      void loop() { 
        { 
           Serial.println("CLEARDATA"); 
          Serial.println("LABEL, Hora, valor, linha");
          Valor pH = analogRead(A0);
          Valor tranformado pH = Valor pH * -5.7 *5/1024 + calibracao;
           Serial.print("DATA,TIME,"); //inicia a impressão de dados, sempre 
      iniciando 
          Serial.print(Valor tranformado pH);
           Serial.print(","); 
           Serial.println(linha); 
           linha++; 
           delayMicroseconds(500); 
         } 
}
```
#### Fonte: Autoria própria.

Com o sistema de medida de pH (phmetro) ligado e conectado ao módulo, inicialmente o eletrodo é imerso na solução tampão com pH conhecido (4,0 ou 7,0) e avalia-se o valor observado no monitor serial do Arduino. Caso o valor medido seja diferente do pH do tampão utilizado, corrige-se o valor do pH, alterando o valor da variável "calibração" na linha de código de programação. Neste caso, o ajuste de pH deve ser realizado somando-se ou subtraindo valores do valor "21.34" para que o valor declarado do tampão empregado na calibração (exemplo 4,00) seja o mesmo que aparece no monitor serial. Após os ajustes da calibração, o programa de medida de pH deve ser novamente carregado no sistema utilizado para as medidas de pH.

## 4. RESULTADOS E DISCUSSÕES

A fim de verificar o funcionando correto do protótipo, foi realizado um teste de medidas de pH em três soluções tampões, com valores de pHs conhecidos (pH 7, pH 4 e pH 10), posicionados de acordo com a ilustração da Figura 36.

![](_page_46_Figure_2.jpeg)

![](_page_46_Figure_3.jpeg)

Fonte: Autoria própria.

Em seguida, o sistema é iniciado, onde primeiramente é realizada a limpeza do eletrodo mergulhando-o em um Becker (neste caso foi utilizado um recipiente de vidro transparente) com água pura, onde são realizadas movimentações horizontais rápidas quando o sensor do eletrodo está totalmente submerso na água pura, para potencializar o processo de limpeza, conforme ilustrações da Figura 37.

![](_page_46_Picture_6.jpeg)

## Figura 37 - Limpeza do sensor

Fonte: Autoria própria.

Na Figura 38, é possível observar a movimentação do manipulador para a posição da linha 1, onde é realizada a medição do pH da solução.

![](_page_47_Picture_1.jpeg)

Figura 38 - Movimento do manipulador para a linha 1

Fonte: Autoria própria.

A partir das ilustrações apresentadas nas Figura 37 e 38, além dos movimentos observados durante o processo de coleta de dados de pH das soluções, foi possível observar que o sistema se comportou conforme previsto, realizando a limpeza do sensor de forma automática a cada medição. Em seguida, o manipulador posiciona o medidor na linha onde se encontra a solução, realizando um movimento robusto e preciso. Os valores de cada medida são enviados para uma planilha em Excel, a partir de uma interface do Arduino com o software PLX-DAQ, cujos valores das três medições são apresentados na Figura 39.

![](_page_48_Picture_50.jpeg)

#### Figura 39 - Valores de medidos pelo pH de 7, 4 e 10

#### Fonte: Autoria própria.

Os valores medidos de pH (Figura 33) se apresentaram em concordância com os valores originais (das soluções tampão), dentro de uma incerteza observada para o procedimento de medida que é de ± 0,02 unidades de pH. Vale observar também que o tempo médio entre cada amostra é de 50 segundos.

## 5. CONCLUSÃO

Neste trabalho foi proposto o desenvolvimento de um sistema automatizado para análise de medidas de pH, o qual trata-se de um sistema microcontrolado e com peças recicladas, para atuar como coletor automático de pH de amostras.

Embora o protótipo tenha sido desenvolvido a partir do reaproveitamento de materiais provenientes do lixo eletrônico, sua estrutura mecânica apresentou boa robustez e precisão na movimentação, conforme pôde ser observado nos testes. Além disso, também foi possível constatar a precisão do medidor de pH, visto que o maior erro entre o valor medido e o valor dos tampões foi de 0,02, coincidindo com as incertezas das amostras.

Os processos automáticos de coleta e armazenamento das medidas de pH realizadas pelo manipulador robótico em planilhas do Excel, com auxílio do programa PLX-DAQ, ocorreram conforme esperado, cujo sistema oferecerá benefícios para o laboratório de química da UTFPR-MD, pois padronizará e reduzirá o tempo de medição do pH, onde os dados podem ser facilmente manipulados, visto que são disponibilizados em planilhas do Excel.

Vale destacar que o sistema desenvolvido pode ser aprimorado, otimizado e ampliado, cujas sugestões para trabalhos futuros estão listadas a seguir:

- Desenvolvimento de uma IHM (Interface Homem Máquina);
- Implementação de sensores a fim de medir outras grandezas;

 Desenvolvimento de aplicativo para acessar dados do sistema pelo celular ou computador pessoal.

## REFERÊNCIAS

1 PCES A4988 DRV8825 STEPPER MOTOR DRIVER PAINEL DE CONTROLE PLACA EXPANSÃO MÓDULO V1.1 COMPONENTE ATIVO PARA 3D. Aliexpress. Disponível em: https://pt.aliexpress.com/item/32969352289.html?spm=a2g0s.9042311.0.0.29a9b9

0am6oh9P/>. Acesso em: 25 de ago. de 2021 1 PCES GT2 6MM LARGURA 20 DENTES 2GT SINCRONISMO UNIDADE PULLY

RODA ENGRENAGEM PARA IMPRESSORA 3D FURO = 4MM/5MM/6.35MM/8MM. Aliexpress. Disponível em: https://pt.aliexpress.com/item/33038970553.html?spm=a2g0s.9042311.0.0.29a9B9 0am6oh9P/&gt:. Acesso em: 25 de ago. de 2021

ARDUINO NANO R3 - COMPATÍVEL + CABO MINI USB. Baú da eletrônica. Disponível em: https://www.baudaeletronica.com.br/placa-nano-r3.html/>. Acesso em: 30 de set. de 2021

ARDUINO. Disponível em: https://www.arduino.cc/. Acesso em: 29-09-2021

ASSOCIAÇÃO BRASILEIRA DE NORMAS TÉCNICAS. NBR ISO 22000: Sistemas de gestão da segurança de alimentos - Requisitos para qualquer organização na cadeia produtiva de alimentos. Rio de Janeiro: ABNT, 2006.

BANZI, M. Primeiros Passos com o Arduino. São Paulo: Novatec Editora, 2012. 151p.

BATES RG. Determination of pH-theory and pratice, 2.ed. New York: John Wiley & Son; 1973.

DFROBOT. pH meter (SKU: SEN061). 2017. Disponível em: http://dfrobot.com/wiki/index.php/PH\_meter(SKU\_SEN0161). Acesso em: 29-09- 2021

EKELTCHIK I. KARDASH-STROCHKODA E. DREAZEN O. KUSELMAN I. Influence of buffer quality on pH measurement uncertainty: prediction and experimental evaluation. Accred Qual Assur 2002; 7:412-16.

Farmacopéia Brasileira. Generalidades e métodos de análise - parte 1 da 4ª ed. São Paulo: Atheneu Editora São Paulo; 1988. v 2.19

FITSAIN-3M RODA SÍNCRONA DA POLIA 12 T: LARGURA DE BANDA 10 FUROS 5/6/8/12MM DA CORREIA CRONOMETRANDO DA DESACELERAÇÃO DE 72 T 1:6. Aliexpress. Disponível em: https://pt.aliexpress.com/item/33006424241.html?spm=a2g0s.9042311.0.0.29a9b9 0am6oh9P/&gt:. Acesso em: 25 de ago. de 2021

GARCIA JM. Los colírios. Revista Mexicana de Oftalmologia 2002; 76 (1). Disponível em: http://www.smo.org.mx: Acesso em: 10 de out. 2021.

HENRIQUES, C. C.; SIMÕES, D. A Redação de Trabalhos Acadêmicos: Teoria e Prática. 5 .ed. Rio de Janeiro: edUERJ, 2010. p. 31-56.

IMPRESSORA 3D STEPSTICK DRV8825 STEPPER MOTOR DRIVER REPRAP TRANSPORTADORA REPRAP 4 PLACA PCB SUBSTITUIR A4988. Aliexpress. Disponível em:

https://pt.aliexpress.com/item/32881037786.html?spm=a2g0s.9042311.0.0.29a9b9 0am6oh9P/&gt:. Acesso em: 25 de ago. de 2021

LEITO I. Strauss L. Koort TE. Phil V. Estimation of uncertainty in routine pH measurement. Accred Qual Assur 2002; 7:242-249.

MCCRADY E. pH pens and chlrophenol red. The Abbey Newsletter. Abbey Publications. 1995. Disponível em:

http://palimpsest.stanford.edu/byorg/abbey/pHpens.html.Acesso em: 10 de out. 2021.

METTLER–TOLEDO. Guide to pH measurement: The theory and pratice of laboratory pH applications. Disponível em: http://www.mt.com. Acesso em: 10 de out. 2021.

MONK, S.. Programação com arduino: começando com sketches. 1. ed. Porto Alegre: bookman, 2013. p 18-45, 77-93, 113-118.

NEMA 17. Guangzhou HANPOSE 3D Technology Co., Ltd, 2019.

NIKU, Saeed B.. Introdução à ROBÓTICA: Análise, Controle, Aplicações. 2. ed. Rio de Janeiro: Ltc | Gen, 2015. 382 p.

PEREIRA SE. MACIEL JB. Avaliação da medição de pH através de programa de intercomparação laboratorial. 2º Congresso Brasileiro de Metrologia; São Paulo, Brasil 2000 dez. 4 – 7.

PIMENTA, Thiago Tavares. Controle de Manipuladores Robóticos. 2009. 80 f. TCC (Graduação) - Curso de Engenharia de Controle e Automação, PontifÍcia Universidade Católica do Rio de Janeiro, Rio de Janeiro, 2009.

RIVIN, E., Mechanical Design of Robots, 1 ed., McGraw-Hill Inc., New York, 1988.

Robotics Toolbox. PeterCorke, 2019. Acessível em: http://www.petercorke.com/Robotics\_Toolbox.html>. Acesso em: 25 de ago. de 2021

ROSÁRIO, João Maurício. PRINCÍPIOS DE MECATRÔNICA. São Paulo: Pearson Education, 2005. 356 p.

SAFAVI A. BAGHERI M. Novel optical pH sensor for high and low pH values. Sensors and Actuators B 2003;90:143-150.

SHEPPARD NFJR. GUISEPPI-ELIE A. pH measurement. In: Webster JG, editor. The measurement, Instrumentation and Sensors Handbook on CD-Rom. New York: CRC Press LLC; 1999.

STEPPER MOTOR 42 NEMA 17 17HS4401 1.8 DEGREE DC MOTOR. Hanpose Made in China. Disponível em: < https://hanpose.en.made-inchina.com/product/sCemVRwolkcp/China-Stepper-Motor-42-NEMA-17-17HS4401- 1-8-Degree-DC-Motor.html/&gt:. Acesso em: 25 de ago. de 2021

United States Pharmacopeial Convention. USP 25 -The United States Pharmacopeia. Rockville: USP; 2002 . 2569p.

VOGEL A.Vogel:análise inorgânica quantitativa; incluindo análise instrumental elementar.Trad. de Espínola, A.4.ed. Rio de Janeiro: Editora Guanabara;1986. 690 p.

WADDELL WJ. Bates R. Intracellular pH. Physiological Reviews 1969; 49 (2):285- 329

![](_page_53_Figure_0.jpeg)

# APÊNDICE A – Bases do protótipo

Fonte: Autoria própria.

![](_page_54_Figure_1.jpeg)

Fonte: Autoria própria.

![](_page_55_Figure_0.jpeg)

Figura 42 - Base para o eixo da base giratória

Fonte: Autoria própria.

Figura 43 - Base giratória

![](_page_56_Figure_1.jpeg)

Fonte: Autoria própria,

## APÊNDICE B – Algoritmo Utilizado da Programação

```
// Definir os nomes dos pinos usados do Arduino 
const int stepPin motorbandeija = 4;
 const int dirPin motorbandeija = 7;
const int stepPin motorbracohorizontal = 3;
const int dirPin motorbracohorizontal = 6;
 const int stepPin motorbracorotacional = 2;
 const int dirPin motorbracorotacional = 5;const int stepPin motorPHMETRO = 12;const int dirPin motorPHMETRO = 13;const int fim de curso bandeija = 11;
const int fim de curso motorbracohorizontal = A1;
const int fim de curso phmetro = 10;
const int fim de curso motorbracorotacional = 9;
// Variaveis usadas para a conversão dos valores de pH 
 int Valor_pH;<br>float Valor_tra
            Valor tranformado pH;
// Variável que se refere as linhas do Excel 
int \qquad \qquad \qquad \qquad \qquad \qquad \qquad \qquad \qquad \qquad \qquad \qquad \qquad \qquad \qquad \qquad \qquad \qquad \qquad \qquad \qquad \qquad \qquad \qquad \qquad \qquad \qquad \qquad \qquad \qquad \qquad \qquad \qquad \qquad \qquad \qquad int LABEL = 1;<br>int valor = 0;valor = 0;
// Variável que se refere as linhas do Excel 
 int calibracao = 21.34 - 0.3;
 void setup() { 
   Serial.begin(9600); // Velocidade usada na comunicação serial
  pinMode (Valor pH, INPUT); // Define o pino como entrada de
informação no Arduino 
   pinMode (fim_de_curso_bandeija,INPUT_PULLUP); 
   pinMode (fim_de_curso_motorbracohorizontal,INPUT_PULLUP); 
  pinMode (fim de curso phmetro, INPUT PULLUP);
   pinMode (fim_de_curso_motorbracorotacional,INPUT_PULLUP); 
   pinMode (stepPin_motorbandeija,OUTPUT); // Define o pino como 
saída de informação no Arduino 
   pinMode (dirPin_motorbandeija,OUTPUT); 
   pinMode (stepPin_motorbracohorizontal,OUTPUT); 
   pinMode (dirPin_motorbracohorizontal,OUTPUT); 
  pinMode (stepPin motorbracorotacional, OUTPUT);
   pinMode (dirPin_motorbracorotacional,OUTPUT); 
  pinMode (stepPin motorPHMETRO, OUTPUT);
  pinMode (dirPin motorPHMETRO, OUTPUT);
}
```

```
void loop() { 
delay(10000); // Delay de 1 segundo 
if (digitalRead(fim_de_curso_phmetro) == HIGH) { 
//Direção do motor. 
           {digitalWrite(dirPin_motorPHMETRO,LOW); 
//Manda um sinal de alta no pino step do driver. 
                 digitalWrite(stepPin_motorPHMETRO, HIGH);
                  delayMicroseconds(500); 
//Manda um sinal de baixa no pino step do driver. 
                 digitalWrite(stepPin motorPHMETRO, LOW);
                  delayMicroseconds(500); 
// Esses sinais alternado formam um pulso, seguindo a lógica de 
programação "if", o programa vai dando pulsos até que o motor chegue 
ao fim de curso 
 } 
if (digitalRead(fim_de_curso_phmetro) == LOW) { 
          if (digitalRead(fim de cursor motorbracohorizontal) =HIGH) { 
                  {digitalWrite(dirPin_motorbracohorizontal,HIGH); 
                 digitalWrite(stepPin motorbracohorizontal, HIGH);
                  delayMicroseconds(500); 
                 digitalWrite(stepPin motorbracohorizontal, LOW);
          delayMicroseconds(500);<br>}
 } 
} 
           if (digitalRead(fim_de_curso_motorbracohorizontal) == LOW) 
{ 
                 if (digitalRead(fim_de_curso_motorbracorotacional) 
== HIGH) {
                  {digitalWrite(dirPin_motorbracorotacional,HIGH); 
                 digitalWrite(stepPin motorbracorotacional, HIGH);
                  delayMicroseconds(500); 
                 digitalWrite(stepPin_motorbracorotacional,LOW);
                  delayMicroseconds(500); 
 } 
} 
                 if (digitalRead(fim_de_curso_motorbracorotacional) 
== LOW) {
                    if (digitalRead(fim_de_curso_bandeija) == HIGH) { 
                          { digitalWrite(dirPin_motorbandeija,HIGH); 
                           digitalWrite(stepPin motorbandeija, HIGH);
                            delayMicroseconds(500); 
                           digitalWrite(stepPin motorbandeija, LOW);
                            delayMicroseconds(500); 
} 
} 
                    if (digitalRead(fim_de_curso_bandeija) == LOW) {
```

```
//Após toda a movimentação dos motores para a posição inicial, 
começasse o movimento de amostragem 
{digitalWrite(dirPin_motorbracorotacional,HIGH); 
for(int x = 0; x < 3300; x++){
  digitalWrite(stepPin_motorbracorotacional, HIGH);
   delayMicroseconds(500); 
  digitalWrite(stepPin motorbracorotacional, LOW);
   delayMicroseconds(500); 
} 
digitalWrite(dirPin_motorPHMETRO,LOW);
for(int x = 0; x < 6800; x++){
  digitalWrite(stepPin motorPHMETRO, HIGH);
  delayMicroseconds(500);
  digitalWrite(stepPin motorPHMETRO, LOW);
   delayMicroseconds(500); 
} 
delay(10000); // Delay de 10 segundos para q a leitura do phmetro se 
estabilize 
   { 
//Limpa os dados da porta serial 
     Serial.println("CLEARDATA"); 
//Define as linhas no Excel 
    Serial.println("LABEL, Hora, valor, linha");
//Pega o valor analógico de entrada e transforma em uma variável 
    Valor pH = analogRead(A0);
//Tranforma o valor de tensão em pH 
    Valor tranformado pH = Valor pH * -5.7 *5/1024 + calibracao;
//Inicia a impressão de dados no Excel e na porta serial 
    Serial.print("DATA, TIME,");
    Serial.print(Valor tranformado pH);
     Serial.print(","); 
     Serial.println(linha); 
//Pula uma linha
     linha++; 
   } 
...............
```